# **UNIVERSIDADE FEDERAL DA FRONTEIRA SUL** *CAMPUS* **CERRO LARGO CURSO DE ENGENHARIA AMBIENTAL E SANITÁRIA**

**GIOVANE MARTINS KÜHNEL**

**CARACTERIZAÇÃO FÍSICA DA BACIA HIDROGRÁFICA DO RIO IJUÍ (U090) NO ESTADO DO RIO GRANDE DO SUL**

**CERRO LARGO**

# **GIOVANE MARTINS KÜHNEL**

# **CARACTERIZAÇÃO FÍSICA DA BACIA HIDROGRÁFICA DO RIO IJUÍ (U090) NO ESTADO DO RIO GRANDE DO SUL**

Trabalho de Conclusão do Curso de graduação apresentado como requisito para obtenção do grau de Bacharel em Engenharia Ambiental e Sanitária da Universidade Federal da Fronteira Sul – *Campus* Cerro Largo/RS.

Orientador: Prof. Dr. Mario Sergio Wolski Coorientador: Dr. Allan de Oliveira de Oliveira

**CERRO LARGO**

**2022**

#### **Bibliotecas da Universidade Federal da Fronteira Sul - UFFS**

Kühnel, Giovane Martins Caracterização Física da Bacia Hidrográfica do Rio Ijuí (U090) no Estado do Rio Grande do Sul / Giovane Martins Kühnel. -- 2022. 52 f.:il. Orientador: Doutor Mario Sergio Wolski Co-orientador: Doutor Allan de Oliveira de Oliveira Trabalho de Conclusão de Curso (Graduação) - Universidade Federal da Fronteira Sul, Curso de Bacharelado em Engenharia Ambiental e Sanitária, Cerro Largo,RS, 2022. 1. Bacia Hidrográfica. 2. Parâmetros Morfométricos. 3. Caracterização Física. I. Wolski, Mario Sergio, orient. II. Oliveira, Allan de Oliveira de, co-orient. III. Universidade Federal da Fronteira Sul. IV. Título.

Elaborada pelo sistema de Geração Automática de Ficha de Identificação da Obra pela UFFScom os dados fornecidos pelo(a) autor(a).

# **GIOVANE MARTINS KÜHNEL**

# **CARACTERIZAÇÃO FÍSICA DA BACIA HIDROGRÁFICA DO RIO IJUÍ (U090) NO ESTADO DO RIO GRANDE DO SUL**

Trabalho de Conclusão do Curso de graduação apresentado como requisito para obtenção do grau de Bacharel em Engenharia Ambiental e Sanitária da Universidade Federal da Fronteira Sul – *Campus* Cerro Largo/RS.

Este trabalho foi defendido e aprovado pela banca em 18/08/2022.

BANCA EXAMINADORA

 $\overline{\mathcal{A}}$ .  $\frac{1}{2}$ 

Prof. Dr. Mario Sergio Wolski – UFFS Orientador

 $\frac{1}{2}$  ,  $\frac{1}{2}$  ,  $\frac{1$ 

Dr. Allan de Oliveira de Oliveira Coorientador

 $\mathbb{R}$  and  $\mathbb{R}$  and  $\mathbb{R}$  and

Dr. Marcio Affônio Vendruscolo **A**valiador

Dedico este trabalho a minha família, que não poupou esforços para que eu pudesse concluir minha graduação e me proporcionou tudo que necessitei durante esta caminhada.

#### **AGRADECIMENTOS**

Agradeço primeiramente a Deus pela força e fé que me trouxeram até aqui.

A minha família pelo apoio durante a jornada, aos meus amigos pela ajuda quando necessária e a todos que de alguma forma me apoiaram durante os anos da graduação.

Agradeço também imensamente ao meu orientador, por todo o auxílio e conselhos recebidos, não apenas durante o trabalho de conclusão de curso, mas durante toda a graduação, e também a instituição Universidade Federal da Fronteira Sul (UFFS) pela oportunidade de um ensino público e de qualidade que me foi proporcionado durante todo o processo. Não menos importante agradeço aos demais professores do curso de Engenharia Ambiental e Sanitária pelos ensinamentos.

Gostaria de agradecer também a Universidade Federal do Rio Grande do Sul (UFRGS) pelos conhecimentos compartilhados no projeto de extensão, esse que, possibilitou a realização do meu trabalho de conclusão de curso. Em especial ao meu coorientador Allan de Oliveira de Oliveira e aos professores Heinrich Hasenack, Eliseu Weber que fizeram parte do projeto de extensão.

#### **RESUMO**

A bacia hidrográfica é um importante instrumento de gestão ambiental, como unidade natural de planejamento, por isso é tão imprescindível entender seu funcionamento e as perturbações provocadas pelos seres humanos em sua natureza. Nesse processo entram a base cartográfica estruturada e os Modelos Digitais de Elevação Hidrologicamente Consistentes (MDEHC), utilizados para melhor representar as características topográficas e hidrológicas da bacia hidrográfica. Essa base de dados pode ser utilizada como uma ferramenta de apoio a gestão, planejamento e monitoramento dos processos envolvidos nos estudos. Com o auxílio dos MDHEC podem ser gerados parâmetros morfométricos, que são subsídios fundamentais para ajudar no processo de caracterização física da bacia hidrográfica. O objetivo deste trabalho foi reestruturar a base cartográfica digital da bacia hidrográfica do rio Ijuí (BHRI), para gerar um MDHEC, e com essa base de dados digitais, determinar alguns parâmetros morfométricos para melhor caracterização da mesma. Para que isso fosse possível, primeiramente foram orientadas as redes de drenagem da BHRI, bem como realizada a vetorização dos eixos dos rios de margem dupla, para que pudesse ser gerado o MDEHC, com o auxílio de *softwares* SIG, e consequentemente definidos os parâmetros morfométricos. Como resultado pode-se observar que a BHRI apresenta uma área de 10765,66 km² e um Perímetro de 677,159 km, com um formato alongado ou leque, seu rio principal bem sinuoso, uma baixa declividade em sua extensão, porém pouco suscetível a enchentes. Esse trabalho teve grande importância levando em conta a carência de dados para subsidiar estudos na região hidrográfica do Uruguai, devido a sua vocação agropecuária e seu potencial hidroelétrico.

Palavras-chave: Bacia hidrográfica, Parâmetros morfométricos, Caracterização física.

#### **ABSTRACT**

The watershed is an important instrument of environmental management, as a natural planning unit, that is why it is so essential to understand its functioning and the disturbances caused by human beings in its nature. This process includes a structured cartographic base and the Hydrologically Consistent Digital Elevation Models (HCDEM), used to better represent the topographic and hydrological characteristics of the watershed. This database can be used as a tool to support the management, planning and monitoring of the processes involved in the studies. With the help of the HCDEM, morphometric parameters can be generated, which are fundamental subsidies to help in the process of physical characterization of the watershed. The objective of this work was to restructure the digital cartographic base of the Ijuí River Basin (BHRI), to generate an HCDEM, and with this digital database, determine some morphometric parameters for better characterization of the same. To make this possible, the BHRI drainage networks were first oriented, as well as the vectorization of the axes of the double bank rivers, so that the HCDEM could be generated, with the aid of GIS software, and consequently the morphometric parameters were defined. As a result, it can be seen that the BHRI has an area of 10765.66 km² and a perimeter of 677.159 km, with an elongated or fan shape, its main river is very winding, a low slope in its extension, but little susceptible to flooding. This work was of great importance, taking into account the lack of data to support studies in the hydrographic region of Uruguay, due to its agricultural vocation and its hydroelectric potential.

Keywords: Watershed, Morphometric parameters, Physical characterization.

# **LISTA DE ILUSTRAÇÕES**

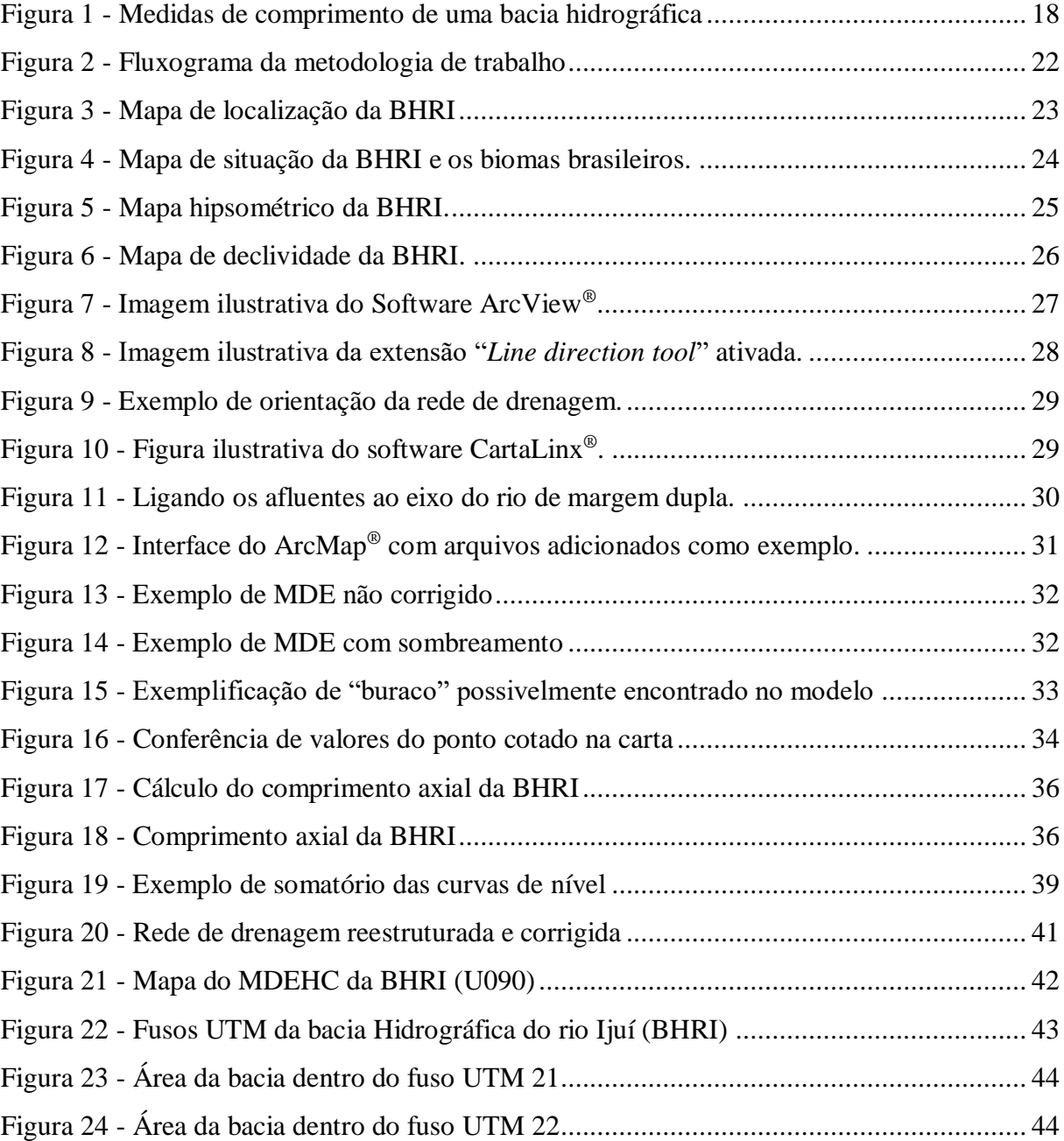

# **LISTA DE TABELAS**

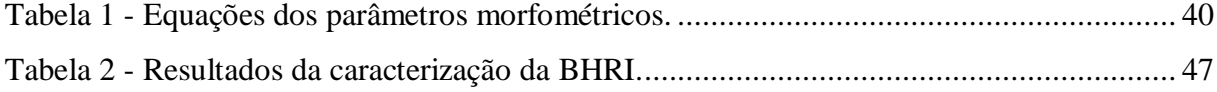

# **LISTA DE ABREVIATURAS E SIGLAS**

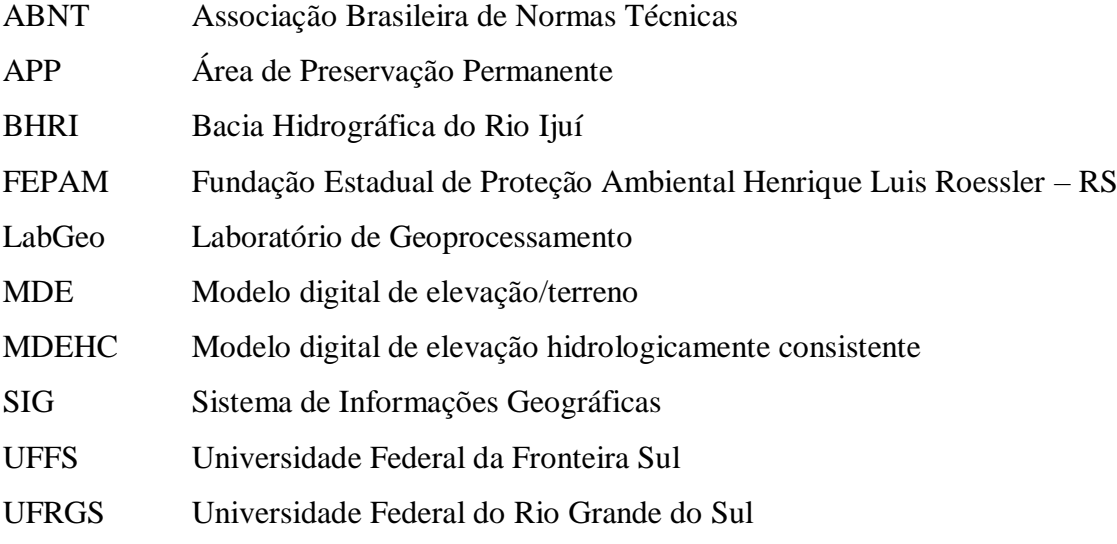

# **SUMÁRIO**

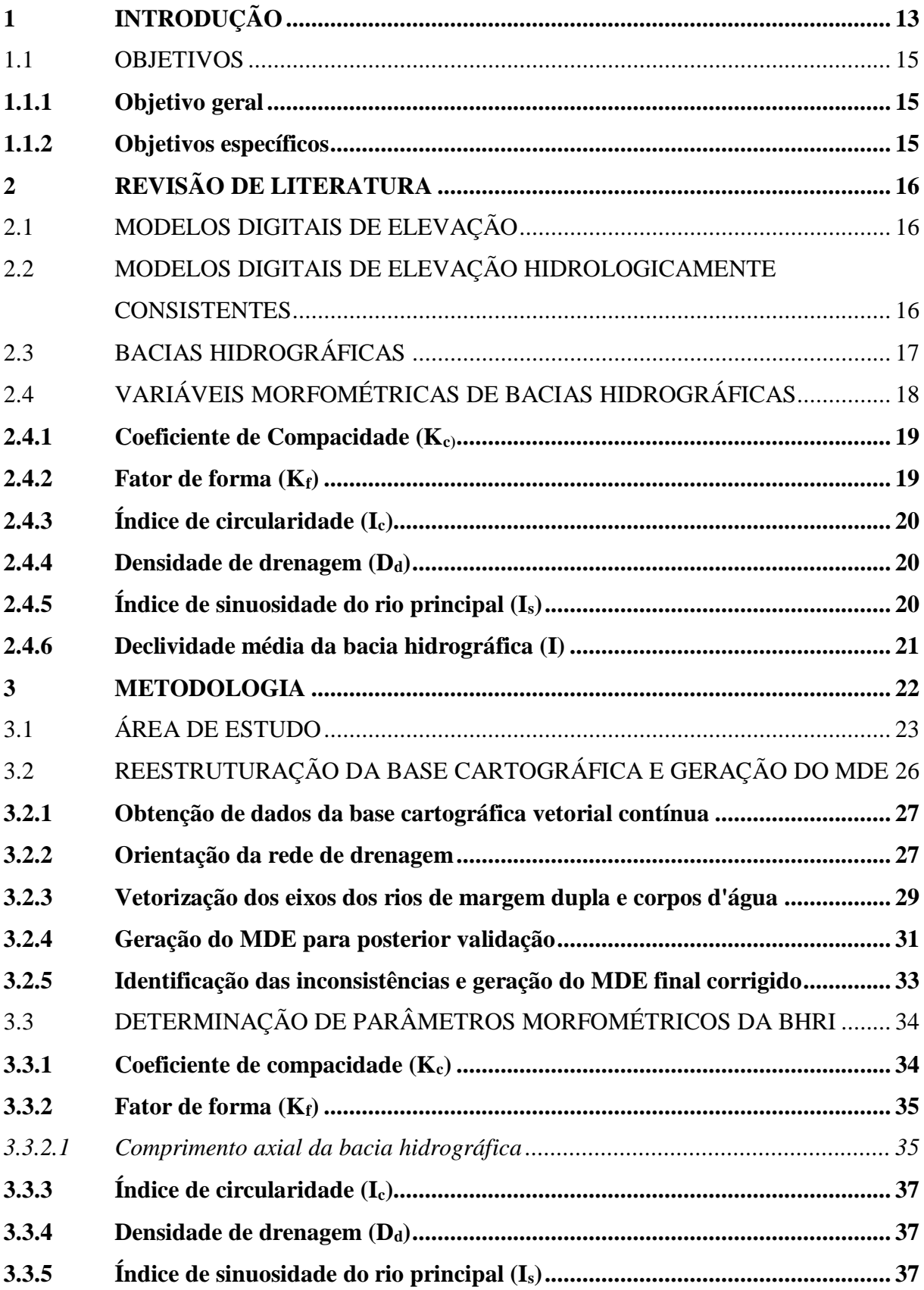

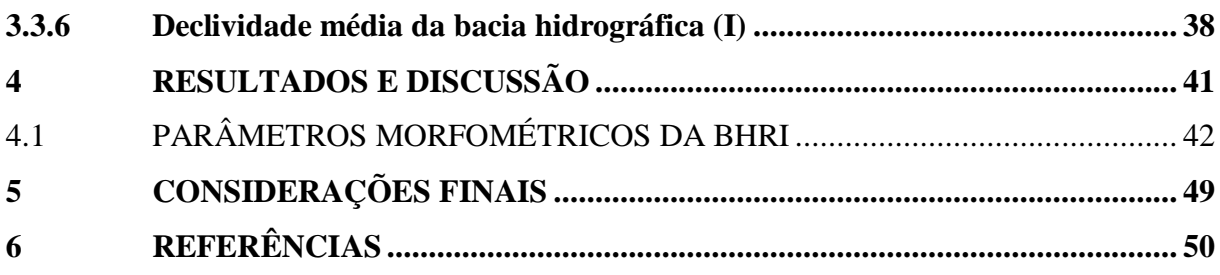

# <span id="page-13-0"></span>**1 INTRODUÇÃO**

O processo de desenvolvimento da humanidade no planeta de um modo geral se deu de forma desorganizada em quase sua totalidade considerando seu contexto histórico, isso afetou de forma direta os recursos naturais do planeta, dentre eles, um dos principais atingidos foram os recursos hídricos (água) em especial as águas superficiais que desde os primórdios foram um recurso muito importante para a humanidade, com seu uso voltado para desde a navegação até a dessedentação humana e animal, porém também eram utilizados para o escoamento de resíduos e de dejetos humanos.

Na atualidade os recursos hídricos passaram a ser um assunto de debate constante, pois além de ser um bem indispensável para a sobrevivência humana e de todas as espécies, ela é um recurso limitado, levando em conta seu estado potável, e precisa ser preservada. Para melhor entender como a água superficial se comporta dentro de seu ciclo e como preservá-la de forma eficiente começou a se adotar a bacia hidrográfica como objeto de estudo e gestão dos recursos hídricos, e para isso se utiliza como auxilio as tecnologias de sensoriamento remoto e SIG para extrair, analisar e modelar dados de relevo e hidrografia que podem auxiliar neste processo.

O movimento das águas superficiais e subterrâneas é um dos principais contribuintes da modelagem do relevo, com o auxílio de intempéries como o vento, chuva e luz solar eles moldam e reformulam o mesmo, formando rios, lagos e pequenos riachos. Então entra a importância da preservação das encostas e arredores de nascentes e leitos de corpos hídricos em geral, pois evitam a erosão e consequentemente assoreamento dos rios. Existem várias maneiras de identificar as formas de relevo existentes no local em questão, com o uso de SIG, entre elas pode-se citar os pontos cotados e as curvas de nível que demonstram o desenho do terreno em forma de linhas paralelas sendo que cada uma representa uma cota. Porém há erros associados a este método quando considerados os espaços vazios entre as linhas das curvas de nível, sendo que esses erros normalmente são contornados através de métodos de interpolação entre elas.

O relevo atua como o chamado divisor de águas da superfície terrestre dentro da bacia, direciona e divide os fluxos de águas superficiais e subterrâneos, formando e delimitando as bacias hidrográficas. Para representá-lo na forma digital e ter um melhor entendimento pode-se confeccionar um modelo digital de elevação (MDE), que pode ser feito tanto no formato *Raster*  quanto no formato TIN (*triangulated Irregular Network*), sendo este o mais utilizado por sua confiabilidade, porém é menos recomendado devido a dificuldades de manuseio na hora do trabalho.

Com o passar dos anos diversas técnicas e algoritmos tem sido desenvolvidos para melhorar a precisão, exatidão e confiabilidade dos resultados obtidos no desenvolvimento dos modelos digitais de elevação. A veracidade dos dados obtidos depende muito do tipo de modelo utilizado bem como da qualidade do algoritmo, sendo que ele deve representar o relevo de forma a se aproximar o máximo possível do real, e assegurar a convergência do escoamento superficial, garantindo uma consistência hidrológica.

Tais representações são conhecidas na literatura como modelos digitais de elevação hidrologicamente consistentes (MDEHC) e são base para quaisquer estudos de natureza hidrológica, como os necessários para execução dos instrumentos da Política Nacional de Recursos Hídricos (PNRH) (CHAVES, 2002).

O Estado do Rio Grande do Sul ainda é muito pobre quando o assunto é MDE, contendo apenas partes de seu território com estes dados, sendo representados por trabalhos focados que necessitaram de sua produção para um fim específico de cunho profissional e trabalhos acadêmicos de pesquisa. Com a confecção do modelo para a bacia do Rio Ijuí se abrirá um leque de aplicações dentro da área ambiental, principalmente gerando uma base de informações que serão utilizadas para planejamento e gestão da bacia hidrográfica, sendo utilizada pelos comitês de bacias e demais órgãos ambientais. Também podendo servir de auxílio para a PNRH e até mesmo para diversos trabalhos acadêmicos e não acadêmicos voltados para a área. A necessidade de produzirmos informações e conhecimentos acerca da bacia hidrográfica é muito grande tendo em vista que a bacia hidrográfica é uma importante ferramenta de gestão e planejamento ambiental.

Considerando os aspectos apresentados, o presente estudo procurou desenvolver a reestruturação de uma base cartográfica digital visando a caracterização da bacia hidrográfica do rio Ijuí (U090) para apoiar estudos na gestão ambiental tendo como base a unidade natural de planejamento.

#### <span id="page-15-0"></span>1.1 OBJETIVOS

### <span id="page-15-1"></span>**1.1.1 Objetivo geral**

Realizar a reestruturação da base cartográfica digital e a caracterização física da bacia hidrográfica do rio Ijuí (U090).

## <span id="page-15-2"></span>**1.1.2 Objetivos específicos**

- Orientar a rede de drenagem da BHRI;
- Vetorizar os eixos dos rios de margem dupla e corpos d'água;
- Construir um Modelo Digital de Elevação Hidrologicamente Consistente; (MDEHC) para a bacia hidrográfica do rio Ijuí;
- Determinar parâmetros morfométricos para a bacia hidrográfica do rio Ijuí.

# <span id="page-16-0"></span>**2 REVISÃO DE LITERATURA**

#### <span id="page-16-1"></span>2.1 MODELOS DIGITAIS DE ELEVAÇÃO

Os Modelos Digitais de Elevação (MDE) são utilizados para diversos fins, um deles é para ajudar a modelar a superfície terrestre chegando o mais próximo do real, ocasionando o melhor entendimento e caracterização do relevo local. Estes modelos são produzidos em um *software* de computador e podem ser usados para diversos fins dentro da engenharia e demais áreas da ciência, como objeto de estudo e gestão, levando em consideração a bacia hidrográfica.

Segundo Chagas et al. (2010) "Existem numerosos métodos disponíveis para produção de MDE a partir de curvas de nível, os quais podem ser distinguidos pela maneira como tentam modelar a superfície, usando a informação das curvas". As cartas topográficas utilizadas para a obtenção de um MDE passam por uma ferramenta de SIG para digitalização de dados, como curvas de nível e hidrografia. Este procedimento pode ser realizado tanto por softwares livres ou pagos.

O emprego do MDE é considerado como uma ferramenta de extrema importância, visto que, é a partir disso que as bacias hidrográficas podem ser delimitadas. Grande parte de sua caracterização é derivada de informações extraídas destes modelos (CARDOSO,2016).

Com o MDE em mãos pode se obter diversos produtos que podem auxiliar na gestão da bacia hidrográfica e preservação dos recursos naturais, bem como identificação de áreas de risco, locais de apropriação indevidos, entre outros. Este recurso também é importante para delimitação do alcance de poluentes no caso de um acidente ambiental, definição de áreas de risco de deslizamentos, além da verificação da acurácia das áreas já existentes de APP e áreas de encostas, morros e nascentes.

#### <span id="page-16-2"></span>2.2 MODELOS DIGITAIS DE ELEVAÇÃO HIDROLOGICAMENTE CONSISTENTES

Os Modelos Digitais de Elevação ou terreno que é um termo bastante utilizado dependendo do autor, também podem ser chamados de Modelos Digitais de Elevação Hidrologicamente Consistentes (MDEHC). "Um modelo digital de terreno é considerado hidrologicamente consistente quando este representa adequadamente o relevo da região em estudo, a ponto de permitir a correta simulação dos processos hidrológicos ocorrentes na área." (L J. C POLETO et al., 2008).

Ainda se pode definir o MDEHC como: "a melhor representação digital do relevo capaz de reproduzir, com precisão, o caminho preferencial de escoamento da água superficial observado no mundo real" (ESRI, 1997).

O MDEHC leva em conta todo e qualquer corpo hídrico dentro do limite da bacia hidrográfica para formar sua representação final, por isso ele é um excelente meio de representar o relevo da mesma, com isso pode se presumir que todo e qualquer escoamento superficial que venha a acontecer na bacia hidrográfica em questão irá convergir para o rio principal e posteriormente para a foz do mesmo. Para que isso ocorra com exatidão é necessário corrigir as chamadas "depressão espúrias", que são pixels errados de menor valor cercados por outros de maior valor e que podem descontinuar e confundir o modelo.

# <span id="page-17-0"></span>2.3 BACIAS HIDROGRÁFICAS

As bacias hidrográficas de sua forma geral possuem várias definições dependendo do objetivo e foco do estudo ou do autor em questão. Podem ser utilizadas como delimitação de estudos ambientais pois são uma limitação natural do meio ambiente e não levam em consideração limites políticos, podendo abranger mais de um estado ou até mesmo mais de um país dentro da mesma bacia hidrográfica.

Segundo Tucci et al. (2009), a bacia hidrográfica possui uma dinâmica em sua estrutura que faz com que qualquer precipitação que ocorra dentro de seu perímetro seja direcionada para um ponto de saída chamado de exutório. A bacia hidrográfica é formada por um conjunto de vertentes e redes de drenagem que fazem o escoamento até um leito único e este até o exutório.

Já do ponto de vista de Cunha et al. (2010), a bacia hidrográfica é vista como um sistema aberto, sendo elas separadas por divisores topográficos formando um sistema onde cada bacia escoa a precipitação das chuvas juntamente com o material sólido e dissolvido, para um corpo hídrico e este para um próximo de tamanho igual ou superior até chegar ao exutório.

# <span id="page-18-1"></span>2.4 VARIÁVEIS MORFOMÉTRICAS DE BACIAS HIDROGRÁFICAS

Segundo Nunes et al. (2006), o estudo das variáveis morfométricas pode ser definido como uma análise quantitativa das relações entre a geografia física da bacia hidrográfica e sua dinâmica hidrológica. A análise das variáveis morfométricas é de grande importância nesses estudos, pois por meio dela é possível obter um conhecimento mais aprofundado do comportamento hidrológico da mesma, levando em conta que as variáveis morfométricas são ótimas indicadoras da capacidade de escoamento superficial.

As variáveis morfométricas são ferramentas de planejamento da bacia hidrográfica e utilizadas como instrumentos de gestão de espaços urbanos e rurais, contribuindo para um uso sustentável dos recursos naturais, principalmente por que podem ser trabalhadas como um mecanismo de prevenção da degradação destes recursos, gerando uma relação saudável entre o meio antrópico e o meio ambiente (SIMÕES et al., 2011).

Tendo em vista que para calcular algumas medidas é necessário entender como elas são representadas e dispostas na estrutura da bacia hidrográfica (Figura 1).

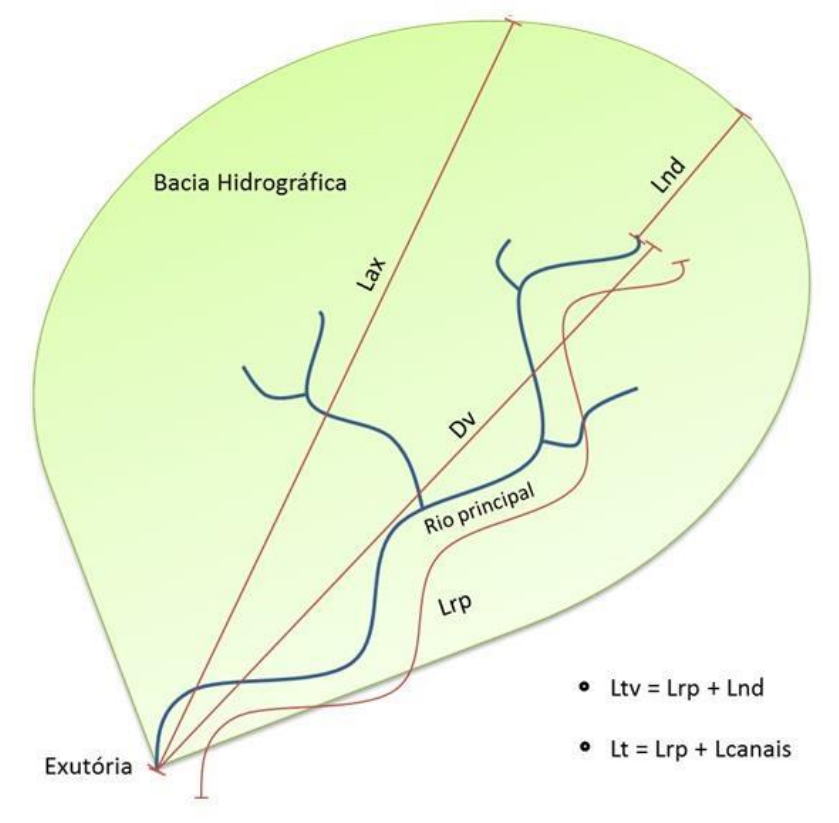

<span id="page-18-0"></span>Figura 1 - Medidas de comprimento de uma bacia hidrográfica

Fonte: Bublitz 2013 (pg. 37)

Sendo elas representadas por:

 $L_{tv}$  = Comprimento do talvegue

 $L_{rp}$  = Comprimento do rio principal

Lnd = Distância da nascente do rio principal até o divisor de águas

 $L_t$  = Comprimento total de rios

 $D_v + L_{nd} =$  Comprimento axial da bacia

 $D_v = Dist$ ância vetorial do rio principal

#### <span id="page-19-0"></span>**2.4.1 Coeficiente de Compacidade (Kc)**

Em termos práticos o Coeficiente de Compacidade  $(K_c)$  é "a relação entre o perímetro da bacia e a circunferência de um círculo de área igual à bacia." (VILLELA E MATTOS ,1975). Esse coeficiente é adimensional e muda com a forma da bacia e não depende de seu tamanho, ou seja, quanto maior o coeficiente, mais irregular será o formato da bacia e quanto menor, mais circular será o formato da mesma.

Na prática quanto mais irregular for o formato da bacia, consequentemente, menor será o tempo de concentração da mesma, e quanto mais circular for a bacia, maior será o tempo de concentração, sendo assim, mais suscetível a enchentes.

#### <span id="page-19-1"></span>**2.4.2 Fator de forma (Kf)**

Segundo o que foi proposto por Villela e Mattos (1975), o fator de forma é definido como "a relação entre a largura média e o comprimento axial da bacia". O comprimento axial da bacia (*L*) é medido da extremidade superior da nascente mais distante até a extremidade inferior, o exutório, em linha reta. A largura média (*Lmed*) é obtida pela divisão da área (*A*) pelo comprimento (*L*) da bacia hidrográfica.

### <span id="page-20-0"></span>**2.4.3 Índice de circularidade (Ic)**

O índice de circularidade (Ic) é definido como a relação entre a área da bacia em km² e a área de um círculo de mesmo perímetro em km², sendo este valor variável sendo o máximo igual a 1,0. Bacias com índice de circularidade muito próximo a 1,0 tem seu desenho muito semelhante a um círculo, isso acarreta em uma maior suscetibilidade a enchentes, pois quando houver uma precipitação de grande ou média escala todo o escoamento superficial da bacia irá contribuir junto para o ponto de exutório, causando uma elevada vazão de pico (BIER, 2013).

Da mesma forma que o índice de compacidade, quanto mais próximo de 1,0 for o índice de circularidade, mais circular é o formato da bacia, e quanto mais distante para baixo de 1,0 for o número, mais alongado será o formato da mesma.

#### <span id="page-20-1"></span>**2.4.4 Densidade de drenagem (Dd)**

A densidade de drenagem é a relação entre o comprimento de todos os canais da bacia hidrográfica  $(L_t)$  e sua área  $(A)$ . Devendo ser considerados todo e qualquer rio, sendo eles perenes, efêmeros ou intermitentes (SANTOS, 2012). A determinação deste parâmetro é importante para a caracterização morfométrica da bacia, levando em conta que ele representa uma relação inversa com o comprimento dos rios, ou seja, quanto maior o valor numérico da densidade de drenagem menor é o comprimento dos corpos hídricos da bacia de forma quase que proporcional (BIER, 2013).

## <span id="page-20-2"></span>**2.4.5 Índice de sinuosidade do rio principal (Is)**

O índice de sinuosidade é dito como a relação entre o comprimento do rio principal  $(L_{rp})$ em km e a distância vetorial do canal principal  $(D_v)$  em km. A sinuosidade de um corpo hídrico é dita como fator controlador da velocidade de escoamento da bacia hidrográfica (VILLELA & MATTOS, 1975).

Segundo Bier (2013), "Quanto maior for o valor da sinuosidade, maior a dificuldade encontrada pelo canal em seu caminho à foz, portanto menor será a velocidade de escoamento. Quanto mais próximo de 1,0 for o valor do índice de sinuosidade, menor será a sinuosidade e assim favorecerá a velocidades elevadas de escoamento*".*

Consequentemente quanto mais sinuoso é o rio principal e seus afluentes maior é o tempo de concentração da bacia hidrográfica, sendo esse um dos muitos fatores que afetam esse parâmetro.

## <span id="page-21-0"></span>**2.4.6 Declividade média da bacia hidrográfica (I)**

A declividade média de uma bacia hidrográfica expressa sua inclinação geral. Uma forma simples de obtê-la se dá por meio da razão entre a amplitude altimétrica e o máximo comprimento horizontal da bacia hidrográfica (MOREIRA, 2018). A declividade média é obtida normalmente através da média de todos os pixels da bacia hidrográfica, ela também pode ser calculada para pontos específicos dentro da bacia hidrográfica como nascentes, vales, topo de morros, canal principal, entre outros.

#### <span id="page-22-1"></span>**3 METODOLOGIA**

Para o presente trabalho foram selecionadas algumas variáveis morfométricas para serem utilizadas na caracterização da bacia hidrográfica do rio Ijuí (BHRI). A metodologia do trabalho foi baseada no fluxograma da Figura 2, que indica cada etapa que foi realizada até chegar ao objetivo final do trabalho.

<span id="page-22-0"></span>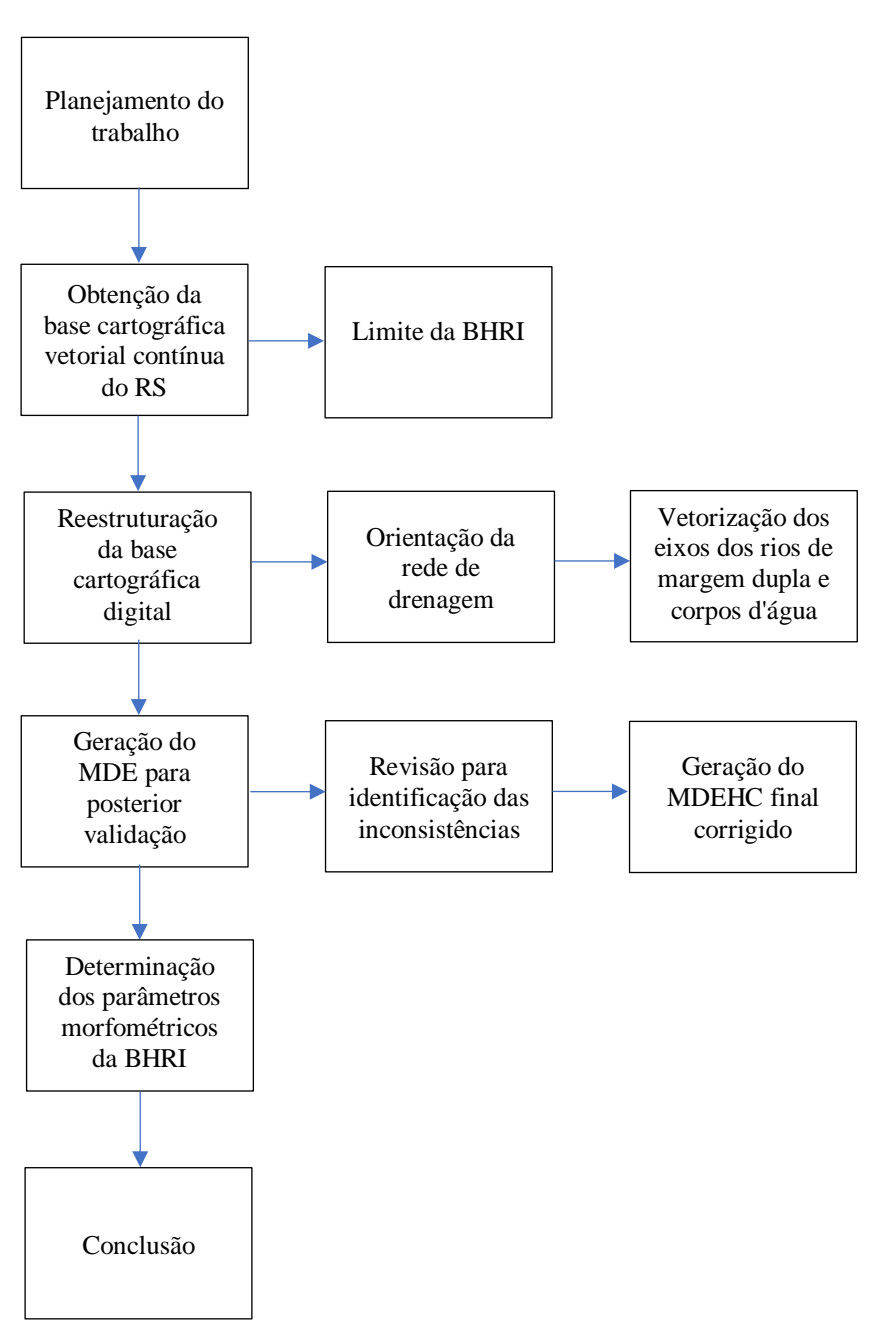

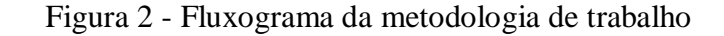

Fonte: Elaborado pelo autor (2022)

### <span id="page-23-1"></span>3.1 ÁREA DE ESTUDO

A BHRI (U090) está localizada entre as coordenadas 27° 56' 14" e 29° 04' 46" de latitude sul; 53° 12' 38" e 55° 20' 24" de longitude oeste. Os principais rios contribuintes da bacia são: Ijuizinho, Potiribu, Caxambu, Conceição, Fiúza, Faxinal e Palmeira (FEPAM, 2022). Abrange cerca de 36 municípios, com uma área de drenagem de 10.766 Km² e com 348.203 habitantes sendo 276.800 habitantes em áreas urbanas e 71.402 habitantes em áreas rurais (SEMA, 2020). Na Figura 3 está representado o mapa do estado do Rio Grande do Sul, separado por regiões e bacias hidrográficas destacando-se, a BHRI (U090) pertencente a região hidrográfica do Rio Uruguai.

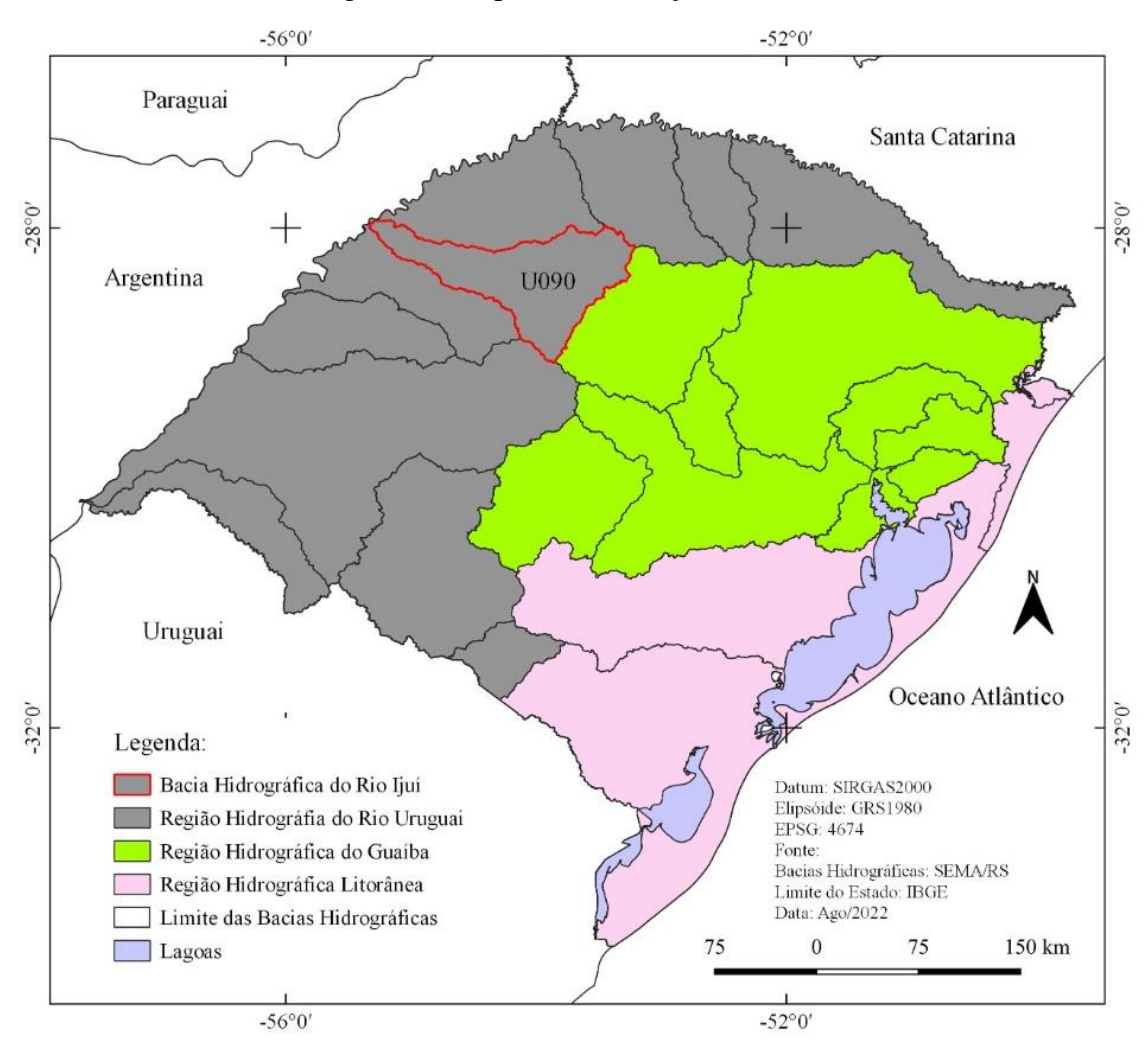

<span id="page-23-0"></span>Figura 3 - Mapa de localização da BHRI

As atividades econômicas da bacia hidrográfica são predominantemente agrícolas, com o predomínio das culturas de soja e milho. Alguns municípios integrantes dessa bacia

Fonte: Elaborado pelo autor (2022)

hidrográfica apresentam também o setor secundário e o terciário mais desenvolvidos, destacando-se os municípios de Santo Ângelo, Ijuí e Cruz Alta. A BHRI também apresenta potencial Hidroelétrico elevado devido a seu relevo (FEPAM, 2022).

A BHRI está localizada na transição entre o bioma Pampa e o bioma Mata Atlântica no Estado do Rio Grande do Sul, como podemos observar na Figura 4.

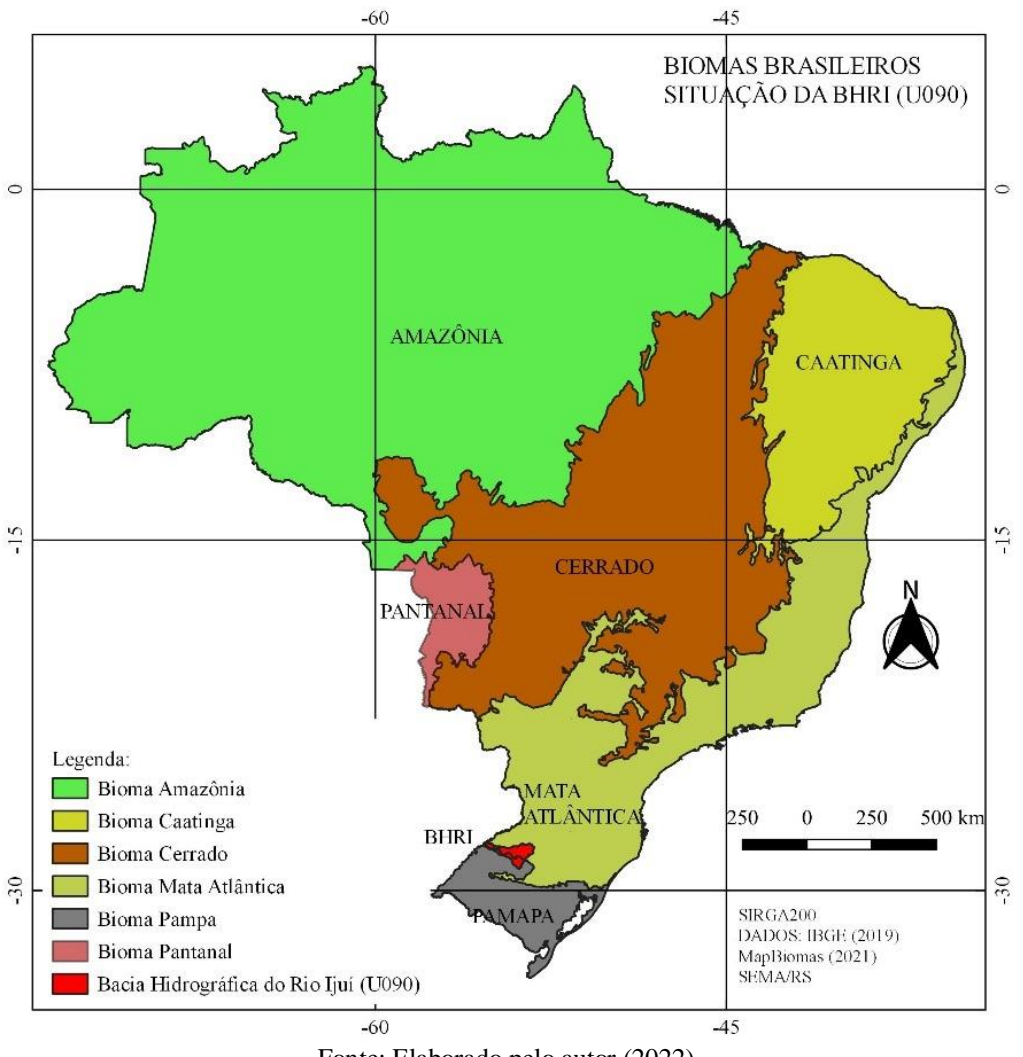

<span id="page-24-0"></span>Figura 4 - Mapa de situação da BHRI e os biomas brasileiros.

Fonte: Elaborado pelo autor (2022)

O clima predominante na BHRI é do tipo Cfa 2, de acordo com o sistema de classificação de Köppen caracterizado como clima subtropical úmido sem período de estiagem (MORENO, 1961).

O relevo da área de estudo é denominado de Planalto (IBGE, 1986). Dentre as regiões fisiográficas do Estado do Rio Grande do Sul, o Planalto representa mais de 60% do território coberto com o derrame de lavas basálticas, conhecido como "Trapp do Paraná". A região do Planalto está dividida em cinco sub-regiões, sendo que a sub-região Missões situa-se a oeste, entre as cotas de 100 e 400 metros de altitude (BRASIL, 1973). A Figura 5 apresenta o mapa hipsométrico da BHRI, destacando ao leste as altitudes mais elevadas nas nascentes nordeste (altitudes de aproximadamente 615 metros) e no sentido oeste, em direção ao exutório, as altitudes diminuem até chegar próximas a 75 metros.

<span id="page-25-0"></span>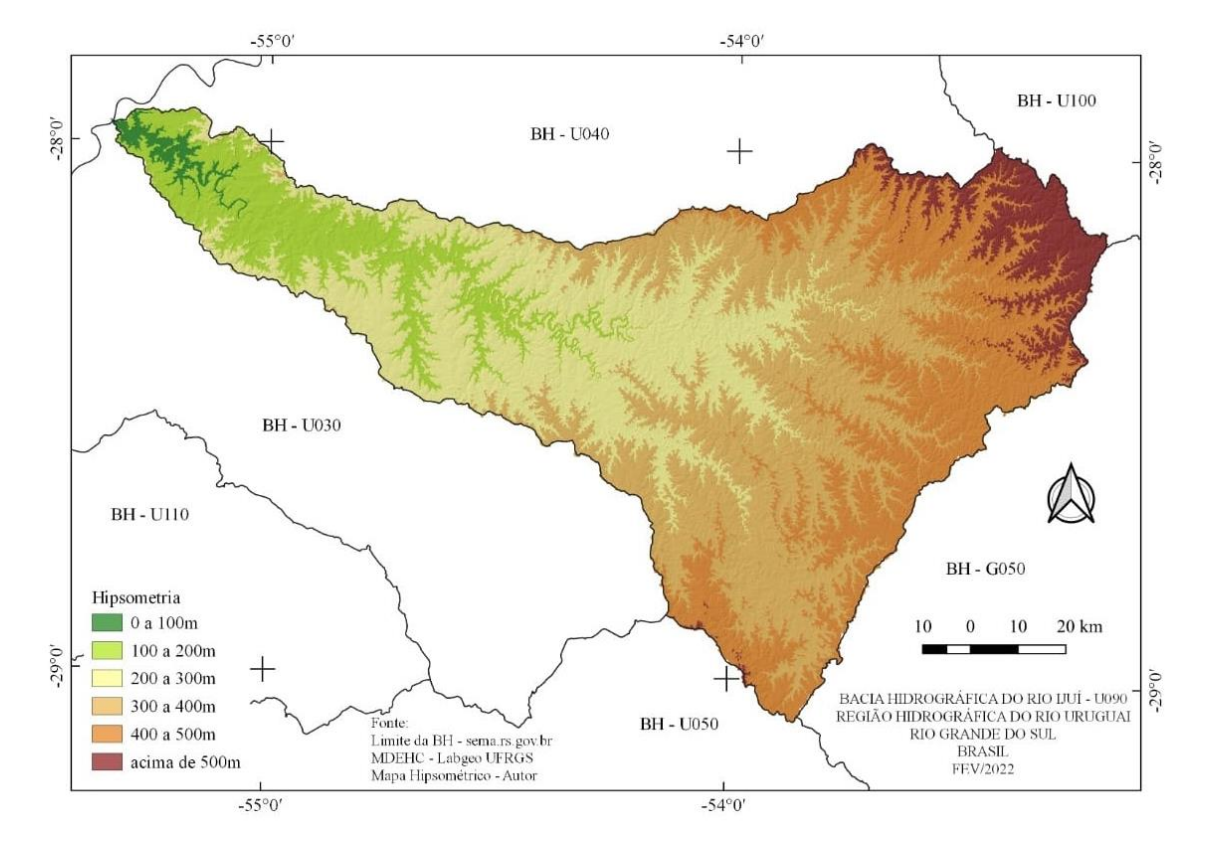

Figura 5 - Mapa hipsométrico da BHRI.

Fonte: Elaborado pelo autor (2022)

Feições mais comuns da área de estudo são colinas alongadas de topo convexo, com relevo predominante classificado como suave ondulado (coxilhas), com declives variando entre 3% a 8% (Figura 6). O relevo local possui vertentes longas, uma boa integração do sistema de drenagem, não apresentando ruptura brusca de declive entre as elevações vizinhas (BRASIL, 1973). Essa condição favorece o intemperismo químico, devido à maior quantidade de água que percola no solo, resultando na ocorrência de solos bem desenvolvidos na maior parte da área.

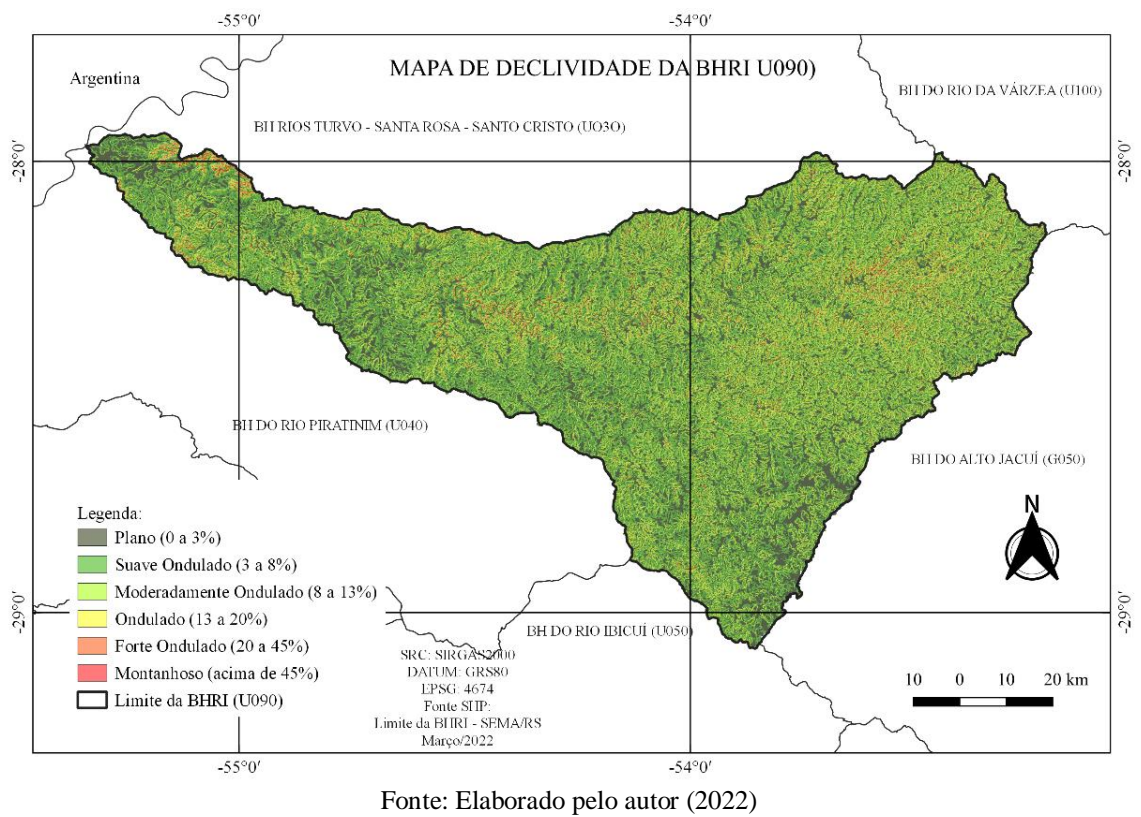

### <span id="page-26-0"></span>Figura 6 - Mapa de declividade da BHRI.

#### <span id="page-26-1"></span>3.2 REESTRUTURAÇÃO DA BASE CARTOGRÁFICA E GERAÇÃO DO MDE

Essa fase do trabalho é um desdobramento do projeto de extensão desenvolvido em parceria entre a UFRGS e a UFFS *campus* Cerro Largo. O referido projeto tratou da reestruturação da Base Vetorial Contínua de todo estado do Rio Grande do Sul (BVCERGS) – Escala 1:50.000 (HASENACK e WEBER, 2010).

A bacia hidrográfica do Rio Ijuí (U090) abrangeu parte desse estudo, englobando 17 folhas do fuso 21 e 17 folhas do fuso 22 do mapeamento sistemático nacional (DSG) na escala 1:50.000 integrantes da BVCERGS.

A reestruturação da base cartográfica digital, da área de abrangência da BHRI (U090), passou pelo mesmo processo de revisão previsto no projeto. Nessa reestruturação foi realizado, principalmente, a orientação da rede de drenagem e a vetorização dos eixos dos rios de margem dupla e corpos d'água.

A metodologia para elaboração do MDE foi estruturada pelo Laboratório de Geoprocessamento (LabGeo-UFRGS) e para o presente trabalho seguiu-se as etapas definidas no fluxograma geral apresentado na Figura 2.

#### <span id="page-27-1"></span>**3.2.1 Obtenção de dados da base cartográfica vetorial contínua**

A base cartográfica utilizada no presente trabalho foi obtida das folhas da base cartográfica vetorial contínua do Rio Grande do Sul na escala 1:50.000. Para este processo foram utilizadas quatro categorias de feições cartográficas: (I) hidrografia linhas; (II) hidrografia polígonos; (III) pontos cotados e (IV) curvas de nível (Hasenack e Weber, 2010).

A primeira etapa para a produção do MDE foi a obtenção dos dados hidrográficos para a área da BHRI. O limite da BHRI foi obtido na Secretaria do Meio Ambiente e Infraestrutura do estado do Rio Grande do Sul e posteriormente foi realizada a determinação das variáveis morfométricas.

#### <span id="page-27-2"></span>**3.2.2 Orientação da rede de drenagem**

A orientação da rede de drenagem consistiu na revisão da base cartográfica vetorial contínua do RS (Hasenack e Weber, 2010). Após sua publicação os dados hidrográficos e altimétricos foram revisados, com o intuito de identificar possíveis inconsistências, como por exemplo, a orientação dos fluxos de drenagem, processo necessário para gerar o MDE. Este processo foi realizado com o auxílio do *software* ArcView® versão 3.2 (Figura 7).

<span id="page-27-0"></span>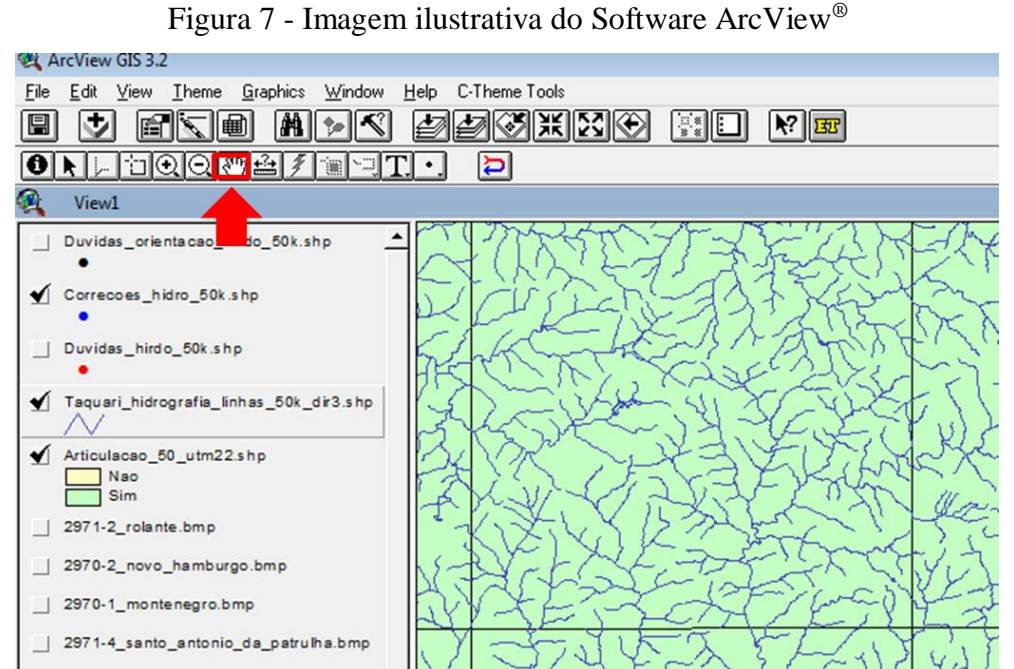

Fonte: Tutorial de treinamento do projeto de extensão (HASENACK, H.; WEBER, E.; WOLSKI, M. S., 2017)

Utilizando algumas ferramentas, foi possível adicionar e trabalhar as feições vetoriais pertencentes à área de estudo. As feições vetoriais hidrográficas da BHRI foram carregadas no *software* juntamente com o limite das cartas topográficas para melhor organização e localização no interior da bacia hidrográfica.

O objetivo da utilização deste *software* foi o de identificar e, caso necessário, corrigir a orientação da rede de drenagem (sentido do fluxo das águas), bem como, a verificação de possíveis inconsistências em valores de cotas altimétricas. Depois de carregada a camada no *software* foi ativada a extensão "*Line direction tool*" (Figura 8), que permitiu demonstrar a orientação do fluxo de drenagem das feições.

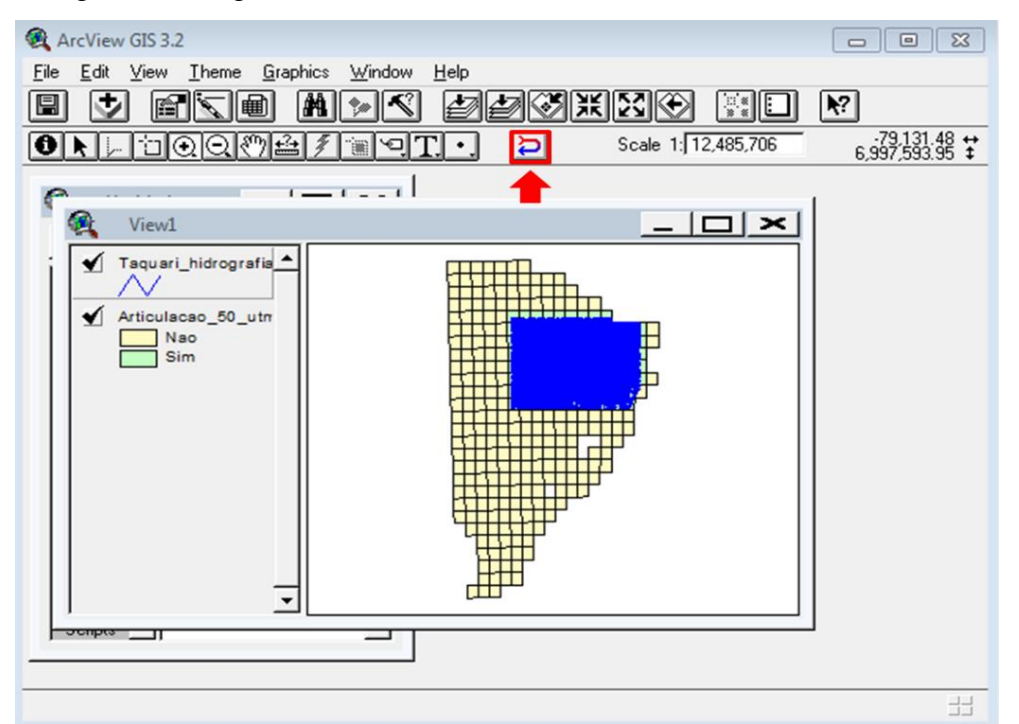

<span id="page-28-0"></span>Figura 8 - Imagem ilustrativa da extensão "*Line direction tool*" ativada.

Fonte: Tutorial de treinamento do projeto de extensão (HASENACK, H.; WEBER, E.; WOLSKI, M. S., 2017)

Com a ferramenta "*Line direction tool"* ativada, um trecho ou totalidade de um rio aparece selecionado e a ferramenta demonstrando se a orientação da feição está correta (Figura 9), levando em consideração o fluxo natural do rio ou corpo hídrico. Se a linha de drenagem selecionada apresentar o fluxo invertido, a feição passa a ser ajustada e revertida para não permitir a ocorrência de erros na geração do MDE. Este processo foi conduzido em toda a BHRI de forma criteriosa para não gerar inconsistências, trabalhando com um zoom (de tela) aproximado para visualizar todas as feições.

<span id="page-29-0"></span>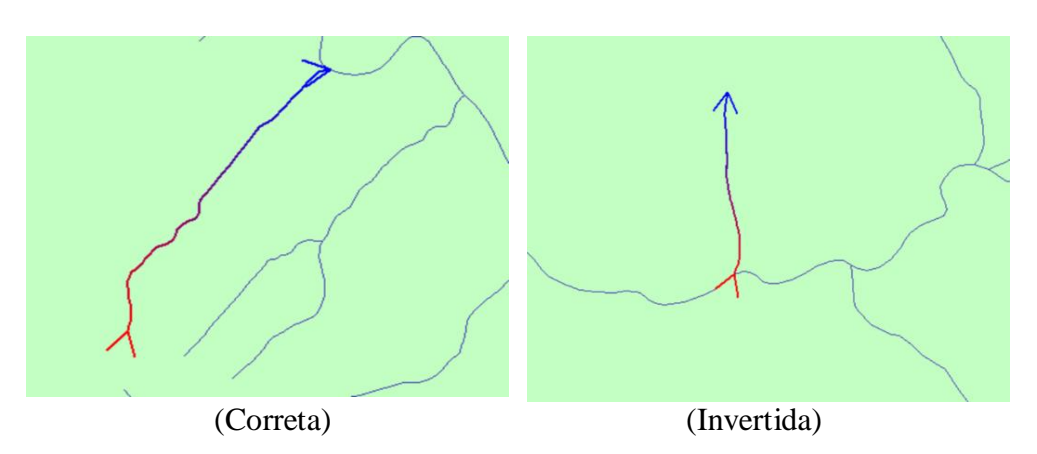

Figura 9 - Exemplo de orientação da rede de drenagem.

<span id="page-29-2"></span>Fonte: Tutorial de treinamento do projeto de extensão (HASENACK, H.; WEBER, E.; WOLSKI, M. S., 2017)

# **3.2.3 Vetorização dos eixos dos rios de margem dupla e corpos d'água**

Nesta etapa foi realizada a vetorização dos eixos dos rios que apresentavam margem dupla e alguns corpos hídricos como açudes, barragens e lagos. Este processo foi importante para gerar o modelo, para que o relevo se encaixasse no vale e a parte mais baixa não se comporte-se de forma planificada. Este processo foi realizado com o auxílio do *software* CartaLinx® (Figura 10).

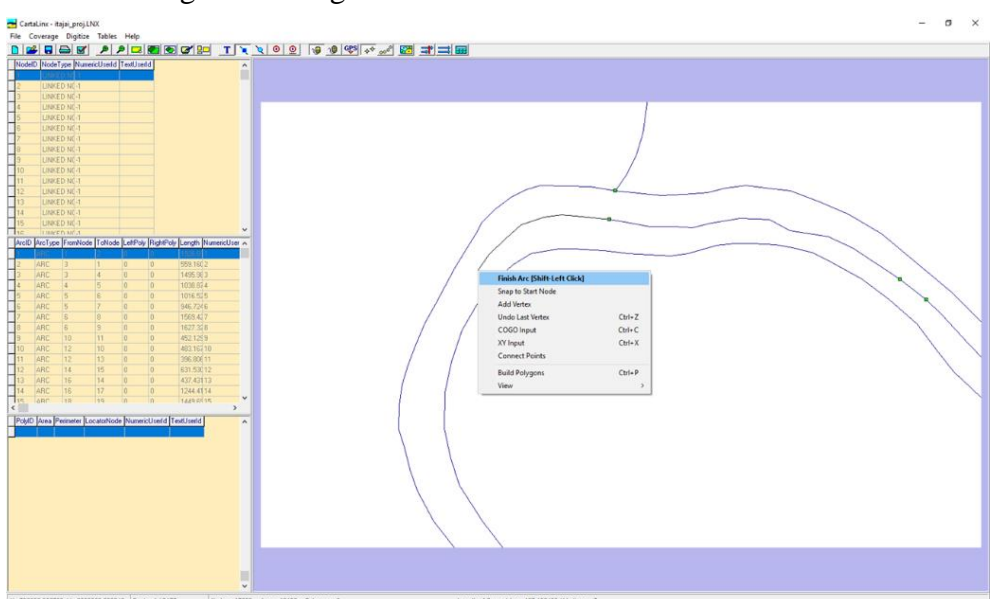

<span id="page-29-1"></span>Figura 10 - Figura ilustrativa do software CartaLinx® .

Fonte: Tutorial de treinamento do projeto de extensão (HASENACK, H.; WEBER, E.; WOLSKI, M. S., 2017)

O processo de vetorização consistiu em adicionar, primeiramente, as camadas vetoriais da rede de drenagem no CartaLinx®, que foram importadas da primeira etapa realizada no ArcView®. Foi aplicado um zoom de tela padrão para o trabalho, buscando a melhor visualização possível e respeitando a escala da base cartográfica. Posteriormente foram traçados os eixos dos rios, buscando aproximar ao máximo o que seria o eixo natural da rede de drenagem. O direcionamento da vetorização dos eixos das feições em questão seguiu no mesmo fluxo da etapa anterior, de montante para jusante, com as devidas conexões com as feições lineares já orientadas.

Como visto a vetorização do eixo foi realizada sempre no sentido montante a jusante para que o fluxo do rio estivesse correto e não fosse preciso passar novamente pelo *software* ArcView® (etapa 1), necessitando de correção na sua orientação. No processo de vetorização do eixo os afluentes, das margens esquerda ou direita, que estivessem desaguando no rio de margem dupla, eram conectados ao mesmo, e então a vetorização prosseguia (Figura 11). No caso de açudes, e barragens foi traçado um eixo onde deveria ser o talvegue original, ou podendo também ser feita a verificação na carta topográfica para conferência do local aproximado do eixo natural do rio.

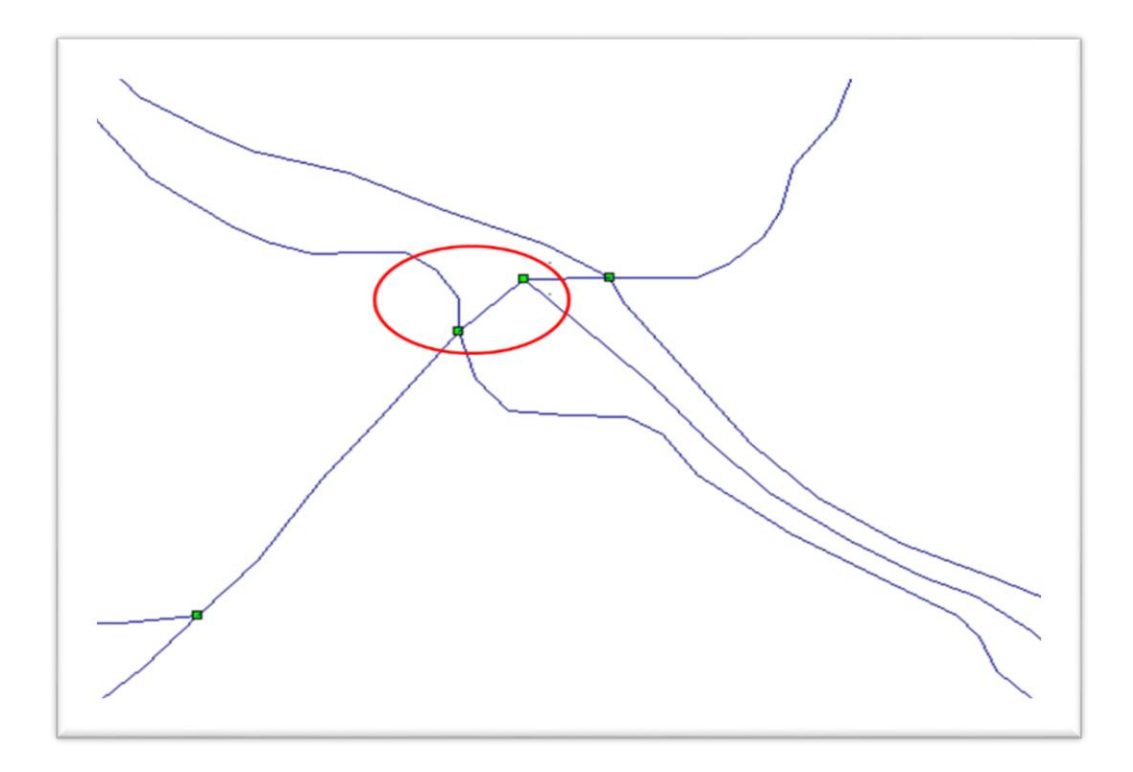

<span id="page-30-0"></span>Figura 11 - Ligando os afluentes ao eixo do rio de margem dupla.

Fonte: Tutorial de treinamento do projeto de extensão (HASENACK, H.; WEBER, E.; WOLSKI, M. S., 2017)

#### <span id="page-31-1"></span>**3.2.4 Geração do MDE para posterior validação**

Nessa etapa foram utilizadas as feições da rede de drenagem trabalhadas nas etapas anteriores, adicionando as camadas de pontos cotados e curvas de nível. Este processo foi realizado utilizando o *software* ArcMap® versão 10.3.

Para iniciar o processo, primeiro foi criado um projeto no ArcMap® identificando os caminhos dos arquivos no computador para depois adicionar todas as camadas citadas anteriormente (Figura 12).

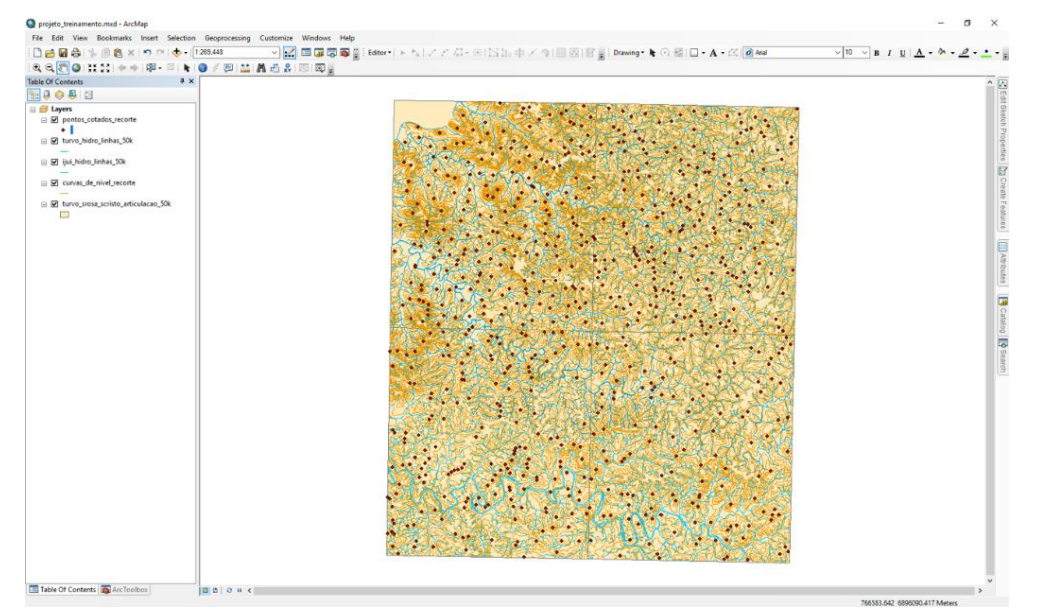

<span id="page-31-0"></span>Figura 12 - Interface do ArcMap® com arquivos adicionados como exemplo.

Fonte: Tutorial de treinamento do projeto de extensão (HASENACK, H.; WEBER, E.; WOLSKI, M. S., 2017)

Depois que todos os arquivos foram adicionados foi necessário fazer um recorte dos mesmos para continuar o processo, isso foi feito com o auxílio das cartas topográficas para direcionar o corte dos arquivos e selecionando apenas as cartas que compreendiam a BHRI. Para realizar o recorte foi usada a ferramenta *Clip Analysis*, sendo recortados todos os arquivos usados anteriormente. O processo de recorte foi realizado para cada um dos arquivos de forma individual, porém utilizando o mesmo procedimento para todos.

Após o recorte foi gerado o MDE, e para isso foi utilizada a ferramenta *topo to raster*, que é uma ferramenta nativa do ArcMap® . Quando selecionada a ferramenta na barra de pesquisa é possível carregar todos os arquivos do trabalho: hidrografia, pontos cotados, curvas de nível e o limite da bacia hidrográfica, além de preencher os outros campos restantes. O

processamento gera o MDE bruto (Figura 13), e então são realizadas análises de possíveis inconsistências para correções posteriores.

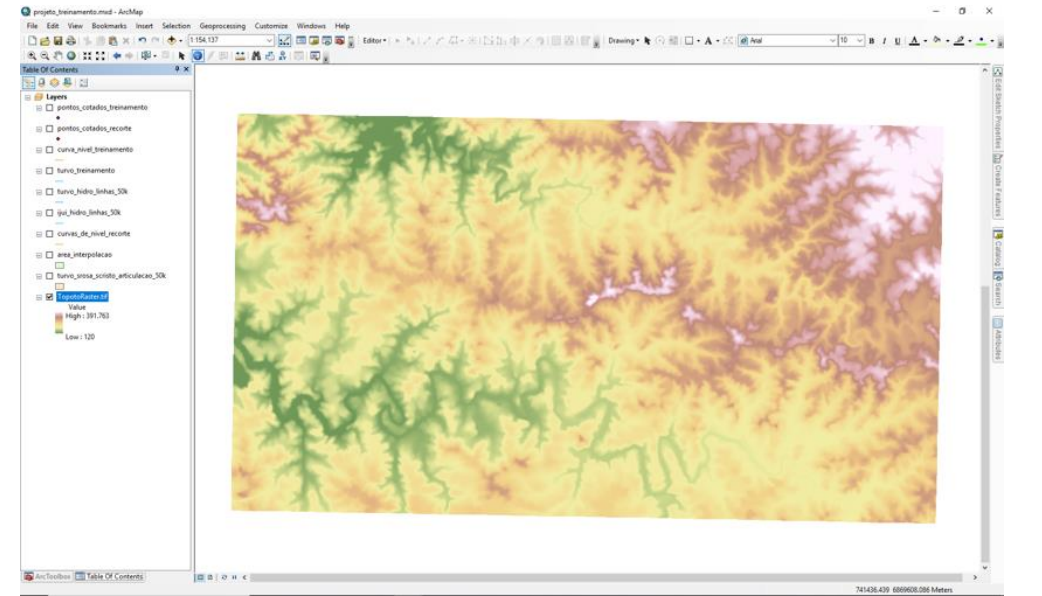

<span id="page-32-0"></span>Figura 13 - Exemplo de MDE não corrigido

Fonte: Tutorial de treinamento do projeto de extensão (HASENACK, H.; WEBER, E.; WOLSKI, M. S., 2017)

Com o MDE gerado no ArcMap® foi adicionado, com o uso da ferramenta *hillshade,* uma camada de sombreamento para melhorar a visualização do relevo. Nela foi adicionado o arquivo do MDE e configurado parâmetros de altitude e azimute, levando em consideração a orientação da área de estudo (Figura 14).

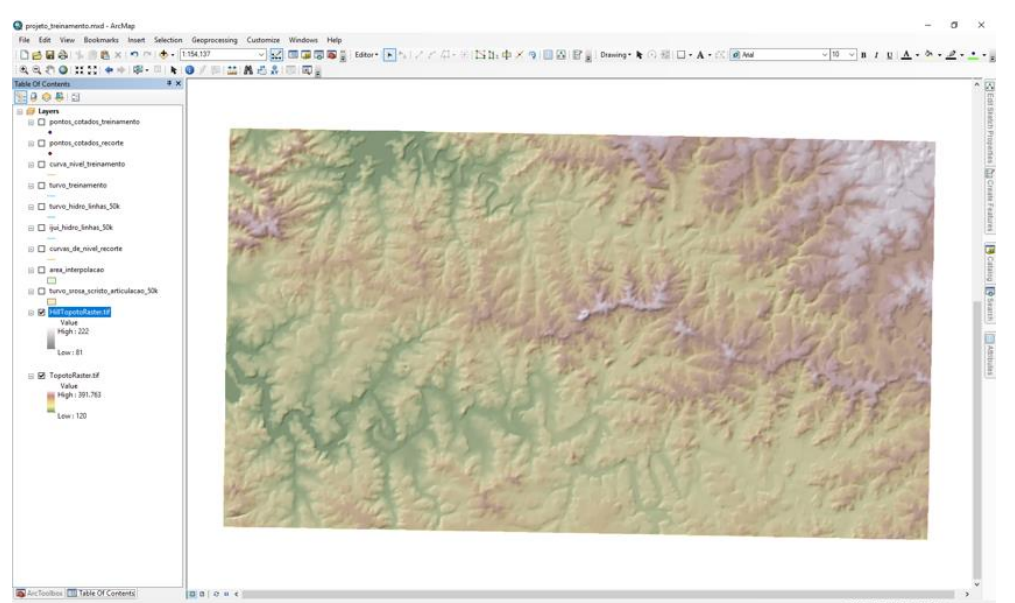

<span id="page-32-1"></span>Figura 14 - Exemplo de MDE com sombreamento

Fonte: Tutorial de treinamento do projeto de extensão (HASENACK, H.; WEBER, E.; WOLSKI, M. S., 2017)

#### <span id="page-33-1"></span>**3.2.5 Identificação das inconsistências e geração do MDE final corrigido**

Depois de adicionado o sombreamento ao MDE foi necessário fazer algumas revisões para identificar possíveis inconsistências. Essas inconsistências foram identificadas no modelo por meio de uma análise visual, em que se observou, por exemplo, algumas depressões no modelo que não condiziam com o relevo local (buracos no mapa ou até mesmo mudanças bruscas de altitude – depressões espúrias). Essas inconsistências, ocorreram provavelmente devido a erros de digitação dos valores das curvas de nível ou dos pontos cotados, no processo de vetorização das cartas topográficas da Diretoria do Serviço Geográfico-DSG na escala 1:50.000.

Para facilitar a identificação dos possíveis erros e conferência dos valores das cotas, foram adicionados os arquivos das cartas topográficas da área de estudo. No ArcMap® foi usada a ferramenta "*Editor"* para realizar as correções. Primeiramente foi feita a visualização dos possíveis erros, como buracos no modelo (Figura 15).

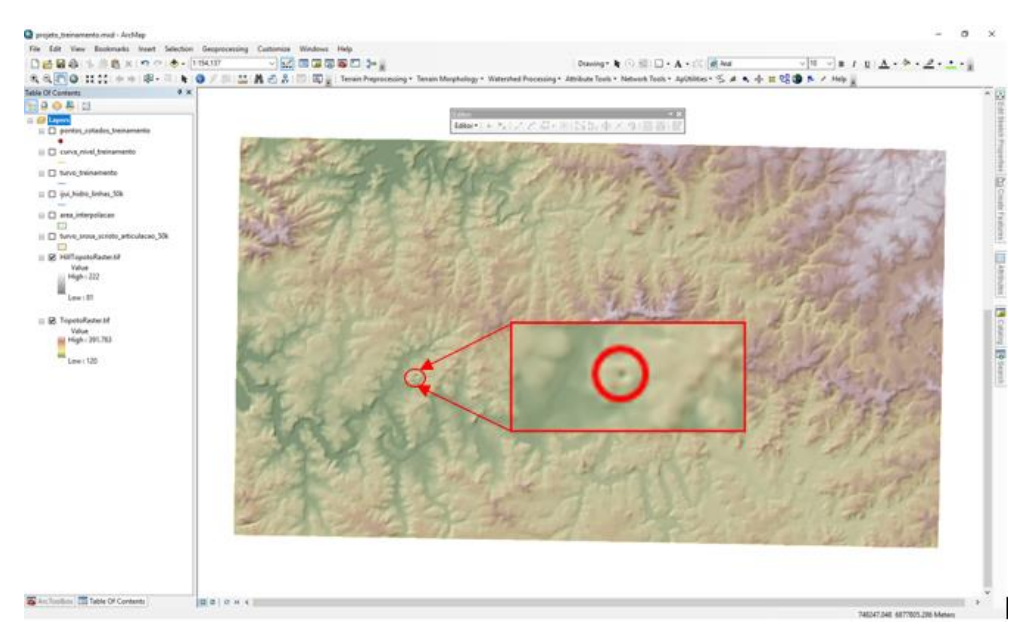

<span id="page-33-0"></span>Figura 15 - Exemplificação de "buraco" possivelmente encontrado no modelo

Fonte: Tutorial de treinamento do projeto de extensão (HASENACK, H.; WEBER, E.; WOLSKI, M. S., 2017)

Depois de localizada a inconsistência, com o auxílio da carta topográfica e da ferramenta "*Identify*", foi conferido o valor do ponto cotado (Figura 16), para verificar se havia alguma discordância de valores, e pode-se notar o erro que provavelmente foi de digitação e que causou a inconsistência no modelo.

Analisando as curvas de nível ao redor do ponto pode-se deduzir o valor real do ponto. Para corrigi-lo foi utilizada a ferramenta "*Edit tool"* e adicionado o valor correto.

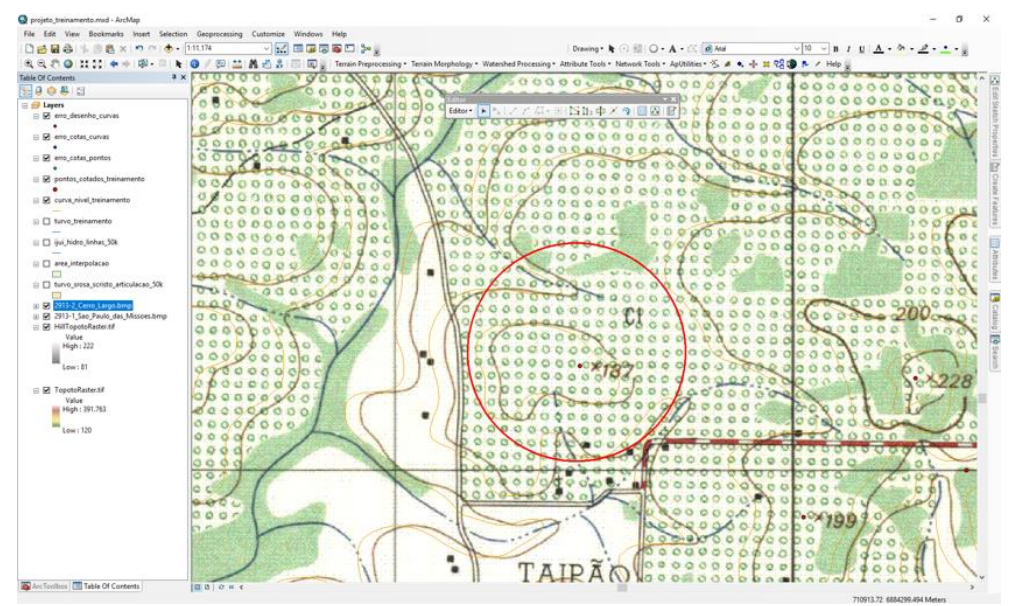

<span id="page-34-0"></span>Figura 16 - Conferência de valores do ponto cotado na carta

Fonte: Tutorial de treinamento do projeto de extensão (HASENACK, H.; WEBER, E.; WOLSKI, M. S., 2017)

Após todas as análises e correções realizadas, foi utilizada novamente a ferramenta *Topo to Raster* e gerado um novo MDE, bem como um *Hillshade*. Uma nova análise do modelo foi realizado e sem inconsistências identificadas obteve-se o MDE final.

# <span id="page-34-1"></span>3.3 DETERMINAÇÃO DE PARÂMETROS MORFOMÉTRICOS DA BHRI

Para a Caracterização Morfométrica da Bacia Hidrográfica do Rio Ijuí (BHRI – U090) foram determinados alguns parâmetros morfométricos básicos, descritos pelas seguintes etapas.

#### <span id="page-34-2"></span>**3.3.1 Coeficiente de compacidade (Kc)**

O Coeficiente de compacidade foi calculado seguindo a expressão 1, e as variáveis: Perímetro (P), e área da bacia hidrográfica, foram determinadas utilizando a calculadora de campo do *software* Qgis® (VILLELA E MATTOS, 1975).

$$
K_c = 0.28 \times \frac{P}{\sqrt{A}}
$$
 (1)

 $K_c$  = Coeficiente de compacidade (adimensional); P = Perímetro da bacia hidrográfica (km); A = Área da bacia hidrográfica (km<sup>2</sup>).

#### <span id="page-35-0"></span>**3.3.2 Fator de forma (Kf)**

O fator de forma da bacia hidrográfica seguiu a expressão 2 que foi resultante de uma dedução descrita a seguir (VILLELA E MATTOS, 1975).

$$
K_f = \frac{L_{med}}{L}
$$
 e,  $L_{med} = \frac{A}{L'}$ , então:

$$
K_f = \frac{A}{L^2} \tag{2}
$$

#### **Sendo:**

Lmed =Largura média da bacia hidrográfica (km);  $K_f$  = Fator de forma (adimensional);  $L =$  Comprimento axial da bacia hidrográfica (km);  $L'$  = Comprimento da bacia hidrográfica (km); A = Área da bacia hidrográfica (km<sup>2</sup>).

<span id="page-35-1"></span>3.3.2.1 Comprimento axial da bacia hidrográfica

Para o cálculo do comprimento axial da bacia hidrográfica usado na expressão acima, primeiramente, foi necessário localizar o exutório da bacia que compreende o ponto para onde todo o escoamento da rede de drenagem converge. Esse ponto se localiza na extremidade a jusante da bacia hidrográfica e é representado pela cota altimétrica mais baixa. Posteriormente foi identificado o local mais distante de captação da bacia, ou seja, a localização da nascente mais extrema em relação ao exutório.

A determinação do comprimento axial da bacia hidrográfica (da foz até a cabeceira mais distante) foi realizada com auxílio do *software* Qgis® utilizando a calculadora de campo (Figura 17).

<span id="page-36-0"></span>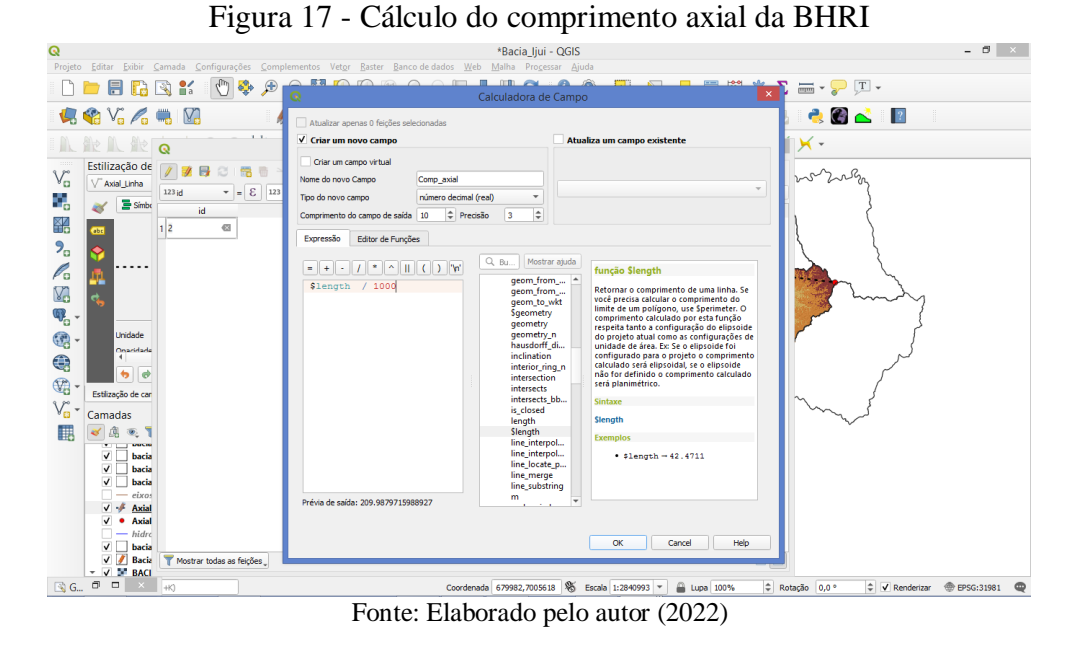

Depois de realizados os comandos da calculadora de campo do software, é gerada uma linha longitudinal que liga o exutório a nascente mais distante como descrito anteriormente. Com isso é gerado um valor numérico dessa distância e pode-se notar visualmente a medida calculada (Figura 18).

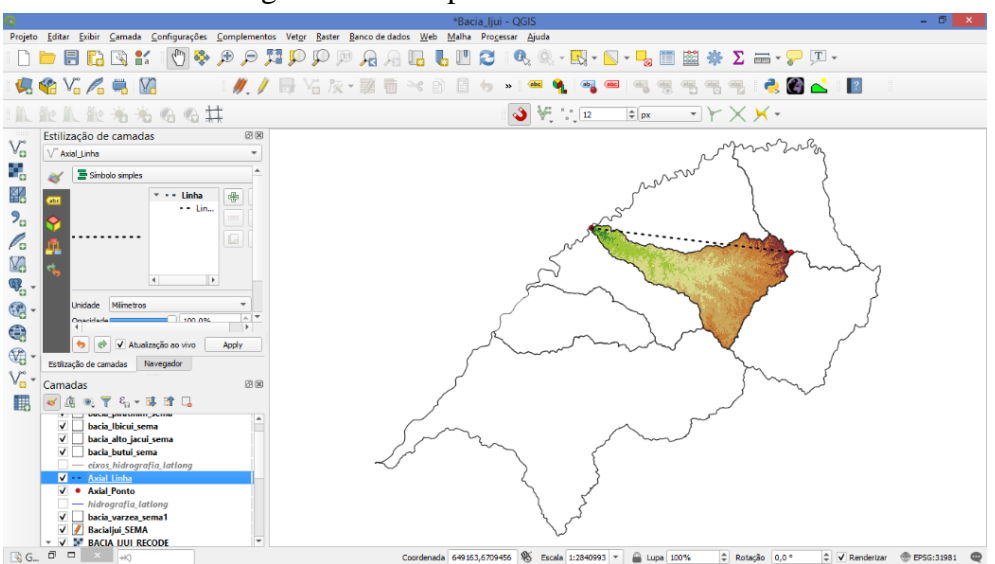

<span id="page-36-1"></span>Figura 18 - Comprimento axial da BHRI

Fonte: Elaborado pelo autor (2022)

### <span id="page-37-0"></span>**3.3.3 Índice de circularidade (Ic)**

O índice de circularidade da bacia hidrográfica foi calculado usando a expressão 3 descrita a seguir (CARDOSO et al., 2006). As variáveis foram determinadas utilizando a calculadora de campo do *software* Qgis® .

$$
I_c = \frac{12,57 \times A}{P^2} \tag{3}
$$

#### **Sendo:**

 $I_c = \text{Indice de circularidade da bacia hidrográfica (adimensional)}$ ; A = Área da bacia hidrográfica (km<sup>2</sup>); *P* = Perímetro da bacia hidrográfica (km).

#### <span id="page-37-1"></span>**3.3.4 Densidade de drenagem (Dd)**

O cálculo da densidade de drenagem foi realizado utilizando a expressão 4 descrita a seguir (SANTOS et al., 2012). As variáveis foram determinadas utilizando a calculadora de campo do *software* Qgis® .

$$
D_d = \frac{L_t}{A} \tag{4}
$$

#### **Sendo:**

 $D_d$  = Densidade de drenagem;  $L_t =$  Comprimento de todos os canais da bacia hidrográfica (km); A = Área da bacia hidrográfica (km<sup>2</sup>).

# <span id="page-37-2"></span>**3.3.5 Índice de sinuosidade do rio principal (Is)**

O índice de sinuosidade seguiu a expressão 5 descrita a seguir, e as variáveis foram determinadas utilizando a calculadora de campo do Qgis® (VILLELA E MATTOS, 1975).

$$
I_s = \frac{L_{rp}}{D_v} \tag{5}
$$

 $I_s = \text{Indice de sinusidade do rio principal (adimensional)}$ ;  $L_{rp} =$  Comprimento do rio principal (km);  $D_v = Dist$ ância vetorial do canal principal (km).

O comprimento do rio principal (Lrp), utilizado na expressão acima foi determinado a partir do perfil longitudinal do curso d'água medindo-se o comprimento do trecho entre a nascente mais distante e o ponto de interesse ou exutório (TUCCI, 2004, p.48).

#### <span id="page-38-0"></span>**3.3.6 Declividade média da bacia hidrográfica (I)**

Para o cálculo da declividade média da BHRI foi utilizada a equação (6), onde o valor final obtido é expresso em porcentagem.

$$
I = \frac{D}{A} x \, C N i \, x \, 100 \tag{6}
$$

#### **Sendo:**

 $I =$ Declividade média da bacia hidrográfica  $(\%)$ ; D = Equidistância entre as curvas de nível (m); A = Área da bacia hidrográfica (m<sup>2</sup>);  $CN_i =$  Comprimento total das curvas de nível (m).

O comprimento total das curvas de nível foi realizado com a ferramenta de "resumo estatístico" do QGIS. Realizou-se o somatório de todos os segmentos das curvas de nível conforme exemplo da figura 19, realizada nos dois fusos UTM que fazem parte da área de abrangência da bacia hidrográfica (fuso 21 e fuso 22).

<span id="page-39-0"></span>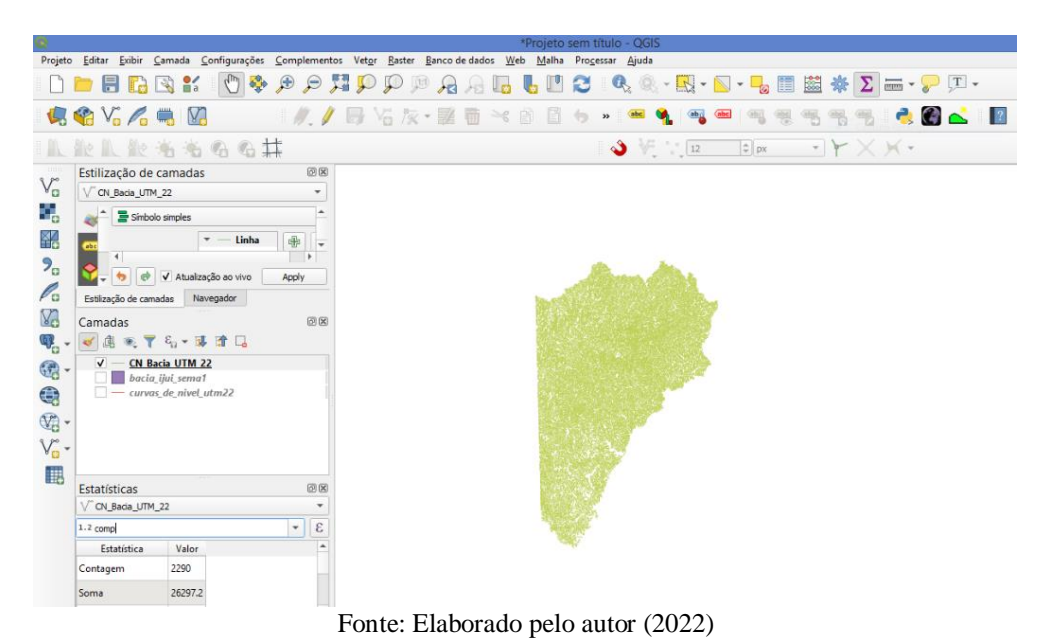

Figura 19 - Exemplo de somatório das curvas de nível

A Tabela 1 apresenta a tabela resumo de todos os parâmetros morfométricos determinados no trabalho.

| Parâmetro                              | <b>Sigla</b> | Fórmula                                | <b>Unidade</b>     |
|----------------------------------------|--------------|----------------------------------------|--------------------|
| Coeficiente de compacidade             | Kc           | $K_c = 0.28 \times \frac{P}{\sqrt{A}}$ |                    |
| Fator de forma                         | Kf           | $K_f = \frac{A}{L^2}$                  |                    |
| Índice de circularidade                | Ic           | $I_c = \frac{12,57 \times A}{P^2}$     |                    |
| Densidade de drenagem                  | Dd           | $D_d = \frac{L_t}{A}$                  | km/km <sup>2</sup> |
| Indice de sinuosidade do rio principal | <b>Is</b>    | $I_s = \frac{L_{rp}}{D_r}$             |                    |
| Declividade média da bacia             | T            | $I = \frac{D}{4} x C N i x 100$        | $\%$               |

<span id="page-40-0"></span>Tabela 1 - Equações dos parâmetros morfométricos.

Fonte: Elaborado pelo autor (2022)

#### <span id="page-41-1"></span>**4 RESULTADOS E DISCUSSÃO**

Dentre os estudos realizados para o desenvolvimento do trabalho, a primeira parte tratou da reestruturação da base cartográfica digital. Essa etapa demandou um longo período de ajustes e análises para a utilização na caracterização da BHRI.

No processo de reestruturação da base cartográfica digital foram revisados todos os cursos d'água integrantes das 34 cartas topográficas na escala 1:50.000 e cada segmento foi orientado no sentido da direção do fluxo da rede de drenagem. No total foram revisados 18.673 segmentos compreendendo a totalidade da rede de drenagem no interior da BHRI (U090). A Figura 20 abaixo apresenta os resultados obtidos após a orientação da rede de drenagem e a construção do traçado dos eixos dos rios de margem dupla e corpos d'água.

<span id="page-41-0"></span>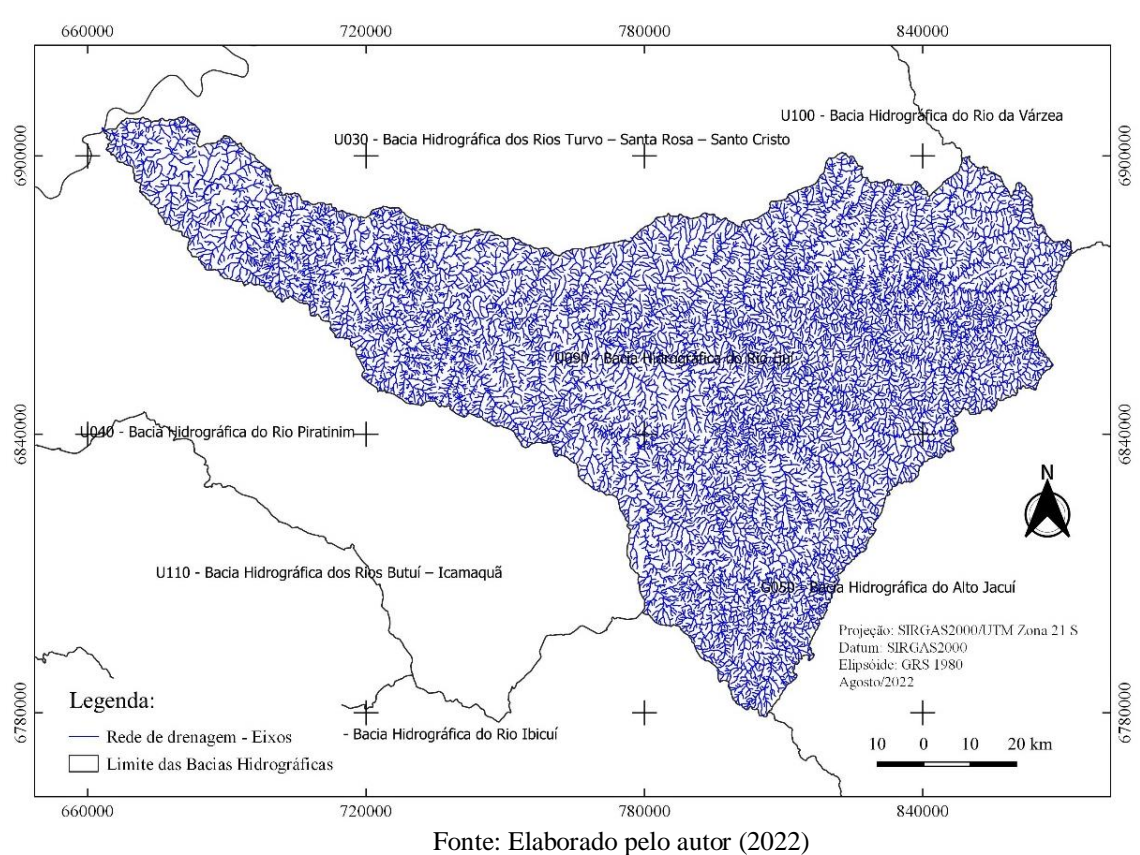

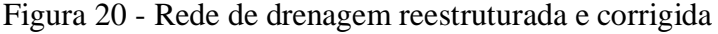

Após todo o processo de reestruturação da base cartográfica digital, foi gerado o MDE corrigido, denominado de Modelo Digital de Elevação Hidrologicamente Consistente (MDEHC), representado na figura 21.

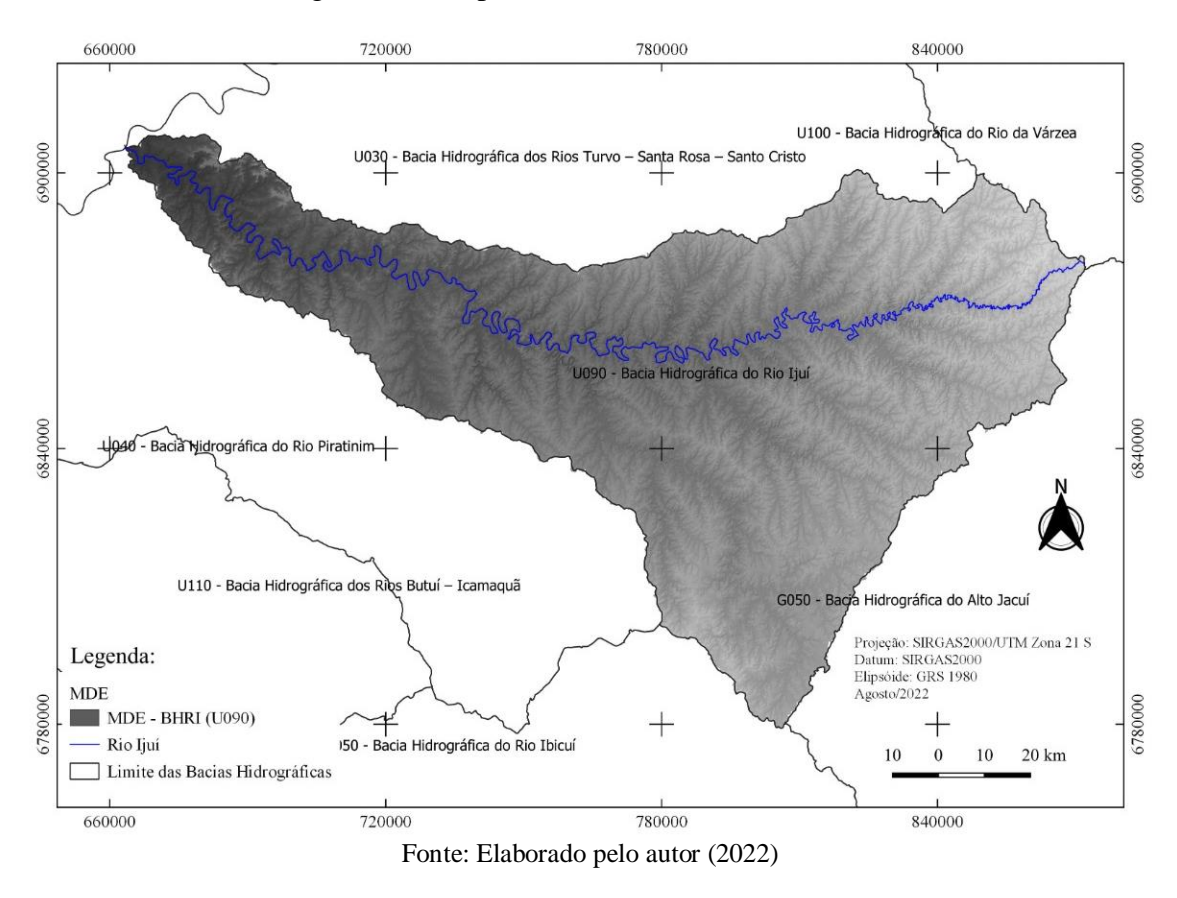

<span id="page-42-0"></span>Figura 21 - Mapa do MDEHC da BHRI (U090)

A partir do item 4.1 serão apresentados os resultados referentes a caracterização morfométrica da Bacia Hidrográfica do Rio Ijuí, com aplicação de ferramentas de geoprocessamento e tendo como referência a base digital reestruturada.

# <span id="page-42-1"></span>4.1 PARÂMETROS MORFOMÉTRICOS DA BHRI

A área e o perímetro da BHRI foram determinados utilizando a calculadora de campo do *software* Qgis® . A BHRI (U090) possui uma amplitude territorial de, aproximadamente 210 km no sentido leste/oeste e 130 km no sentido norte/sul. No sentido leste/oeste a BHRI se estende entre dois fusos, o fuso UTM 21 e 22 (Figura 22).

<span id="page-43-0"></span>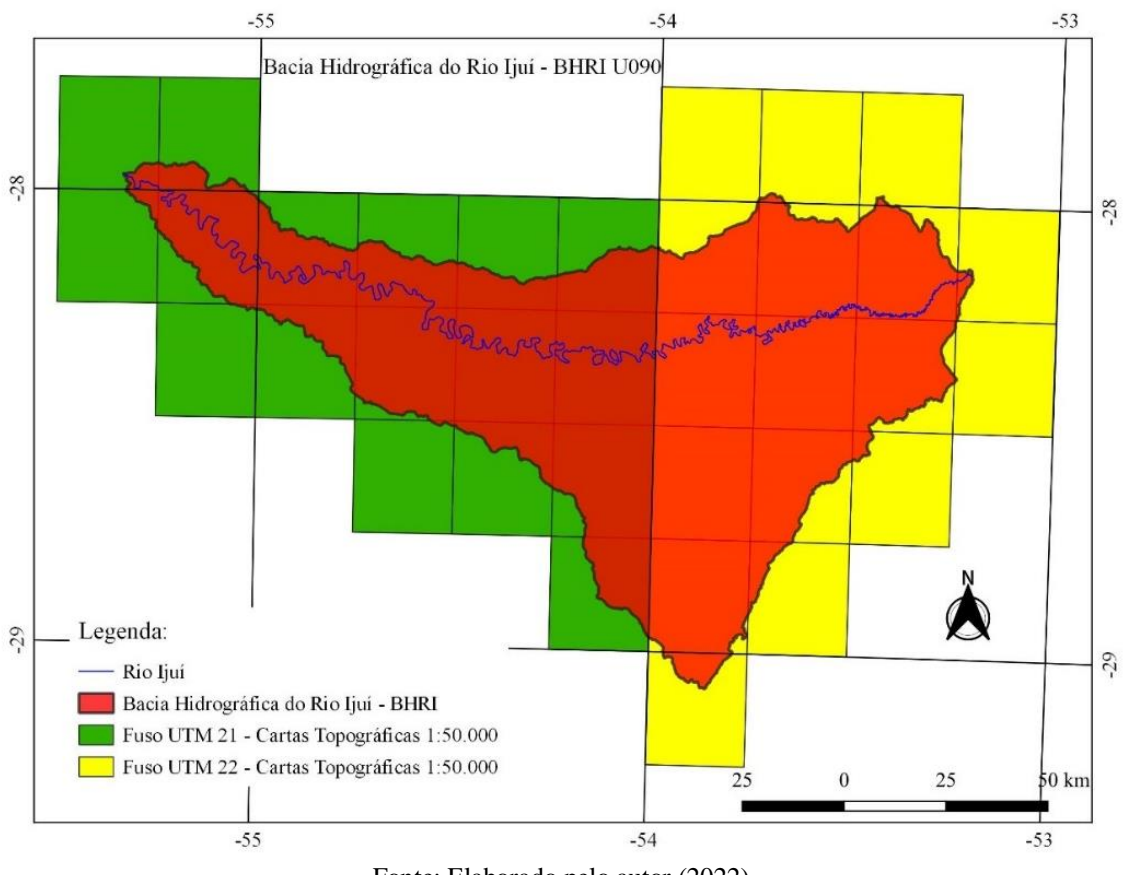

Figura 22 - Fusos UTM da bacia Hidrográfica do rio Ijuí (BHRI)

Fonte: Elaborado pelo autor (2022)

Nesse sentido a área foi avaliada em duas partes, a parte pertencente ao fuso UTM21 totalizou 5.198,753 km² (Figura 23), e a outra parte pertence ao fuso UTM 22 totalizou 5.566,903 km² (Figura 24), perfazendo uma área total de 10.765,656 km². O perímetro da BHRI totalizou uma extensão de 677,159 km.

<span id="page-44-0"></span>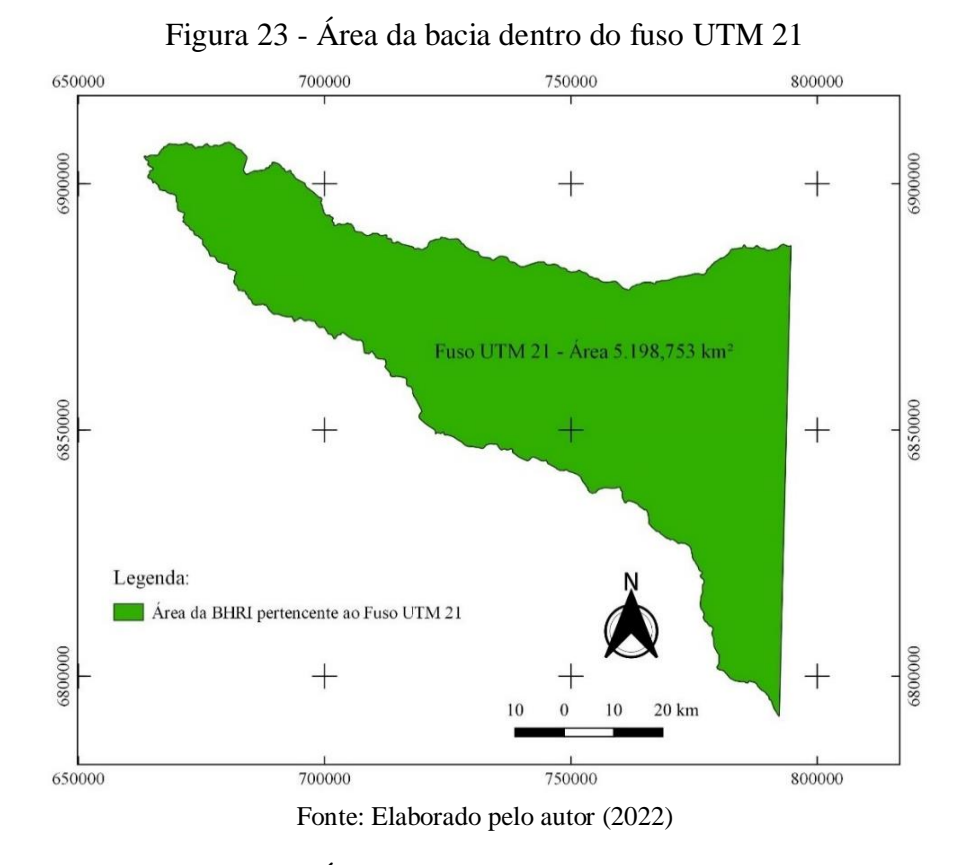

<span id="page-44-1"></span>Figura 24 - Área da bacia dentro do fuso UTM 22

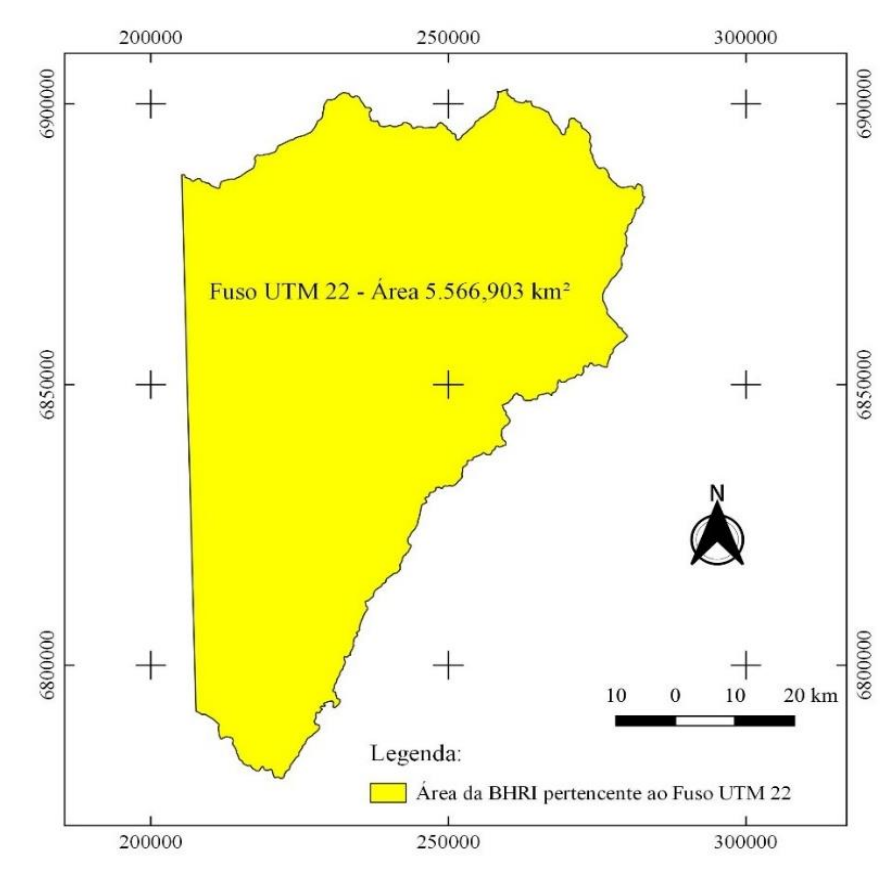

Fonte: Elaborado pelo autor (2022)

$$
K_c=0.28\times \frac{P}{\sqrt{A}}
$$

$$
K_c = 0.28 \times \frac{677,159 \text{ km}}{\sqrt{10.765,656 \text{ km}^2}}
$$

$$
K_c = 1.83
$$

 $K_c$  = Coeficiente de compacidade (adimensional); P = Perímetro da bacia hidrográfica (km); A = Área da bacia hidrográfica (km<sup>2</sup>).

O Fator de forma foi obtido dividindo o comprimento axial da BHRI pela sua área ao quadrado. Resultando em um valor de  $Kf = 0,24$ .

$$
K_f = \frac{A}{L^2}
$$

$$
K_f = \frac{10.765,656 \text{ km}^2}{(209,988 \text{ km})^2}
$$

$$
K_f=0,24
$$

#### **Sendo:**

 $K_f$  = Fator de forma (adimensional);  $L =$  Comprimento axial da bacia hidrográfica (km); A = Área da bacia hidrográfica (km<sup>2</sup>).

$$
I_c = \frac{12,57 \times A}{P^2}
$$

$$
I_c = \frac{12,57 \times 10.765,656 \text{ km}^2}{(677,159 \text{ km})^2}
$$

$$
I_c = 0,29
$$

 $I_c = \text{Indice de circularidade da bacia hidrográfica (adimensional)}$ ; A = Área da bacia hidrográfica (km<sup>2</sup>); P = Perímetro da bacia hidrográfica (km).

A Densidade de drenagem que é dada em km/km² foi calculada com a expressão abaixo descrita onde resultou-se em um valor de  $D_d = 1,48$  km/km<sup>2</sup>.

$$
D_d = \frac{L_t}{A}
$$

$$
D_d = \frac{15.930 \, km}{10.765,656 \, km^2}
$$
\n
$$
D_d = 1,48 \, km/km^2
$$

#### **Sendo:**

 $D_d$  = Densidade de drenagem (km/km<sup>2</sup>);  $L_t$  = Comprimento de todos os canais da bacia hidrográfica (km); A = Área da bacia hidrográfica (km<sup>2</sup>).

O Índice de sinuosidade do rio principal foi determinado dividindo o valor do comprimento do rio principal pela distância vetorial do canal principal, ambos os valores foram obtidos na calculadora de campo do *software* Qgis, resultando em um valor de  $I_s = 2.72$ .

$$
I_s = \frac{L_{rp}}{D_v}
$$

$$
I_s = \frac{572,023 \, km}{209,988 \, km}
$$

$$
I_s = 2,72
$$

 $I_s = \text{Indice de sinusidade do rio principal (adimensional)}$ ;  $L_{rp}$  = Comprimento do rio principal (km);  $D_v = Dist$ ância vetorial do canal principal (km).

No cálculo da declividade média da BHRI foi utilizada a equação abaixo, descrita na metodologia, em que o valor final obtido foi expresso em porcentagem.

O valor de 26.318,768km, que representa o somatório de todos os segmentos das curvas de nível nos dois fusos UTM que fazem parte da área de abrangência da bacia hidrográfica (fuso 21 e fuso 22), foi obtido com o auxílio da calculadora de campo *software* Qgis® .

$$
I(\%) = \frac{D}{A} x \text{ CNi} \ x \ 100
$$

$$
I(\%) = \frac{20m}{10.765.656,000 \ m^2} \ x \ 26.318.768,500m \ x \ 100
$$

$$
I(\%) = 4,89\%
$$

**Sendo:**

 $I =$  Declividade média da bacia hidrográfica  $(\%)$ ;

 $D =$  Equidistância entre as curvas de nível (m);

A = Área da bacia hidrográfica (m<sup>2</sup>);

 $CN_i =$  Comprimento total das curvas de nível (m).

| Caracterização da BHRI                        | Resultados |
|-----------------------------------------------|------------|
| Área da bacia hidrográfica (km <sup>2</sup> ) | 10.765,66  |
| Perímetro (Km)                                | 677,159    |
| Coeficente de compacidade (Kc)                | 1,83       |
| Fator de forma (Kf)                           | 0,24       |
| Indice de circularidade (Ic)                  | 0,29       |
| Densidade de drenagem (km/km <sup>2</sup> )   | 1,48       |
| Índice de sinuosidade do rio principal (Is)   | 2,72       |
| Declividade média da bacia hidrográfica (%)   | 4,89       |

<span id="page-47-0"></span>Tabela 2 - Resultados da caracterização da BHRI.

Fonte: Elaborado pelo autor (2022)

Na Tabela 2 foram apresentados os resultados da caracterização da BHRI. A área da bacia encontrada foi de 10.675,66 km² e seu respectivo perímetro foi de 677,159 km. De acordo com os resultados encontrados pode-se assegurar que a BHRI é pouco suscetível a enchentes, desconsiderando eventos pluviométricos extremos, por apresentar um coeficiente de forma (1,83) distante de 1, e por apresentar um fator de forma (0,24) muito baixo.

Esses valores evidenciam também que a bacia apresenta uma forma alongada e bem próxima do formato de leque, sendo assim não é circular, e isso é explicado pelo índice de circularidade (0,29) que também é muito baixo. Em bacias hidrográficas com esse formato a ocorrência de enchentes é muita rara. Esse formato também evita grandes volumes de água em um curto espaço de tempo no rio principal durante uma precipitação, de modo que a água escoa de forma mais lenta e com menor vazão até o exutório.

Em um estudo realizado em Nova Friburgo (RJ), em uma bacia pequena de área igual a 9,9156 km² e um perímetro de 17,684 km, foram encontrados valores de coeficiente de compacidade de 1,5842 e de fator de forma igual a 0,3285, demostrando que a bacia possuía um formato alongado justificado com um índice de circularidade baixo de 0,3985. Demostrando assim uma semelhança com a bacia hidrográfica do trabalho (CARDOSO et al., 2006).

O valor da densidade de drenagem do presente trabalho foi de 1,48 km/km². Levando em conta que esse parâmetro varia de 0,5 – 3,5 km/km² (VILLELA E MATTOS, 1975). Isso significa que a BHRI possuí uma drenagem de média para baixa.

O índice de sinuosidade do rio principal se mostrou alto com um valor de 2,72, sendo assim um corpo hídrico bem sinuoso e consequentemente a água escoa em uma menor velocidade aumentando o tempo de concentração. Segundo estudo realizado em Montes Claros/MG, foi encontrado um índice de sinuosidade próximo de 2 remetendo a canais transicionais, regulares ou irregulares (LEITE et al., 2015).

Foi encontrada uma declividade média da bacia de 4,89 %, sendo assim a BHRI se encontra em sua maioria dentro do relevo suave ondulado (3% a 8%), como pode-se observar na Figura 6 deste trabalho. Essa baixa declividade somada ao alto índice de sinuosidade reforça o maior tempo de concentração da bacia. No estudo de Nova Friburgo (RJ) se obteve uma declividade alta de 47,31 % caracterizando um relevo forte ondulado e um baixo tempo de concentração (CARDOSO et al., 2006).

## <span id="page-49-0"></span>**5 CONSIDERAÇÕES FINAIS**

Os resultados obtidos nos estudos, demonstram a importância da reestruturação da base cartográfica digital para a construção de um MDEHC. Sendo que a geração do MDEHC é essencial para poder obter com maior acurácia os parâmetros morfométricos da bacia hidrográfica do Rio Ijuí (U090).

O uso de técnicas de geoprocessamento auxiliou na reestruturação da base cartográfica, bem como, na obtenção dos parâmetros morfométricos da bacia hidrográfica do rio Ijuí (BHRI), demostrando a importância do mesmo para a gestão da bacia hidrográfica.

A caracterização física evidenciou que a BHRI apresenta a forma de leque, ou funil, devido a seu fator de forma e coeficiente de compacidade, além de uma alta sinuosidade do rio principal e baixa declividade, na casa dos 4,89%, sendo assim consequentemente ela apresenta um baixo tempo de concentração.

Para a continuação dos estudos sugere-se que seja desenvolvido a codificação das ramificações da rede de drenagem da BHRI para facilitar as análises morfométricas.

# <span id="page-50-0"></span>**6 REFERÊNCIAS**

BIER, Felipe Bublitz. **Caracterização morfométrica e hidrológica da bacia hidrográfica da Lagoa da Conceição**. Orientador: Prof. Dr. Davide Franco. 2013. 115 f. TCC (graduação) -Universidade Federal de Santa Catarina. Centro Tecnológico. Engenharia Sanitária e Ambiental, Florianópolis – SC, 2013. Disponível em: https://repositorio.ufsc.br/xmlui/handle/123456789/124962. Acesso em 15 março. 2022.

BRASIL. Ministério da Agricultura. **Levantamento de reconhecimento dos solos do Estado do Rio Grande do Sul.** Recife, p. 431, 1973.

CARDOSO, C. A.; DIAS, H. C. T.; SOARES, C. P. B.; MARTINS, S. V. **Caracterização morfométrica da Bacia Hidrográfica do Rio Debossan, Nova Friburgo, RJ**. Revista Árvore, v.30, n.2, p.241-248, 2006.

CARDOSO, F. A. (2016). **Modelo digital de elevação hidrologicamente consistente para a bacia do Rio Doce**: Elaboração e análise. Revista Brasileira de Geografia Física, 1978-1989. BIBLIOGRAPHY.

CHAGAS, C. S. (2010). **Avaliação de modelos digitais de elevação para aplicação em um mapeamento digital de solos**. Revista Brasileira de Engenharia Agrícola e Ambiental, 218- 226.

CHAVES, Marcelo de Ávila. **Modelos digitais de elevação hidrologicamente consistentes para a Bacia Amazônica**. 2002. 115 f. Tese (Doutor em Ciências Florestais) - Universidade Federal de Viçosa de Minas Gerais –Brasil.

CUNHA, Sandra Baptista et al. **Geomorfologia e Meio Ambiente**. 8. ed, Rio de janeiro: Bertrand Brasil, 2010.

ESRI - **Environmental Systems Research Institute**. ARC/INFO v.7.1.1. Help on Line. Redlands, Califórnia: ESRI, 1997.

FEPAM. Fundação Estadual de Proteção Ambiental Henrique Luis Roessler-RS, 2022**. Bacia hidrográfica do rio Ijuí- U90**. Disponível em <http://www.fepam.rs.gov.br/qualidade/bacia\_uru\_ijui.asp>. Acesso em: 05 abril de 2022.

HASENACK, H.; WEBER, E. **Base cartográfica vetorial contínua do Rio Grande do Sul escala 1:50000**. Porto Alegre: UFRGS Centro de Ecologia. 2010. 1 DVD-ROM. (Série Geoprocessamento n.3). ISBN 978-85-63483-00-5 (livreto) e ISBN 978-85-63843-01-2 (DVD).

HASENACK, Heinrich; WEBER, Eliseu; WOLSKI, Mario Sergio (Coord.). **Estruturação da base cartográfica digital para confecção de um Modelo Digital de Elevação Hidrologicamente Consistente (MDEHC) do Rio Grande do Sul utilizando Sistemas de Informações Geográficas (SIG)**. Projeto de extensão. Universidade Federal da Fronteira Sul (UFFS) e Universidade Federal do Rio grande do Sul (UFRGS). Cerro Largo/RS, 2017.

IBGE. **Folha SH.22 Porto Alegre e partes da Folha SH.21 Uruguaiana e SI.22 Lagoa Mirim.** Rio de Janeiro, v. 33, p. 796, 1986.

LEITE, M. E.; ROCHA, A. M. **Sistema de informações geográficas (SIG) aplicado ao cálculo de índices morfométricos em bacia hidrográfica – Montes Claros/MG.**  Universidade Estadual de Montes Claros (Unimontes), 2015. Disponível em <https://www.epublicacoes.uerj.br/index.php/geouerj/article/view/18520>, acesso em 25 de maio de 2022.

MOREIRA. **Análise regional da geomorfometria de microbacias hidrográficas**. 2018. Tese de Doutorado do Curso de Pós-Graduação em Sensoriamento Remoto, Instituto Nacional de Pesquisas Espaciais – INPE, São José dos Campos - SP – Brasil, 2018.

MORENO, J. A. **Clima no Rio Grande do Sul.** Porto Alegre: Secretaria da Agricultura-RS, 1961, 42 p.

NUNES, F. G.; RIBEIRO, N. C.; FIORI, A. P. **Propriedades morfométricas e aspectos físicos da bacia hidrográfica do Rio Atuba**: Curitiba-Paraná. In: Simpósio Nacional de Geomorfologia, 6., 2006, Goiânia. Artigos... Goiânia: UFG, 2006.

POLETO, L. J. C.; SILVA, C. H. C.; JÚNIOR, S. R.; VIEIRA, C. A. O.; SANTOS, A. P. **Validação de Modelo Digital de Elevação Hidrologicamente Consistente (MDEHC).** In: Simpósio Brasileiro de Ciências Geodésicas e Tecnologias da Geoinformação, 2. Recife - PE, 2008. Universidade Federal de Viçosa – UFV Departamento de Engenharia Civil, Setor de Engenharia de Agrimensura. VIÇOSA – MG 2008.

SECRETARIA DO AMBIENTE E DESENVOLVIMENTO SUSTENTÁVEL- RS, U090- **Bacia Hidrográfica do Rio Ijuí**- 2017- http://www.sema.rs.gov.br/comite-de-gerenciamentoda-bacia-hidrografica-do-rio-ijui-u-090. Acesso em 09 de novembro de 2020.

SEMA. Secretaria do Meio Ambiente e Infraestrutura, 2022. **Bacias hidrográficas** (U090 - Bacia Hidrográfica do Rio Ijuí). Disponível em <https://sema.rs.gov.br/u090-bh-ijui>. Acesso em: 12 de maio de 2022.

SANTOS, A. M.; TARGA, M. S.; BATISTA, G. T.; DIAS, N. W. **Análise morfométrica das sub-bacias hidrográficas Perdizes e Fojo no município de Campos do Jordão, SP, Brasil**. Ambi Água, Taubaté, v. 7, n. 3, p. 195-211, 2012. Disponível em <http://dx.doi.org/10.4136/ambi-agua.945>. Acesso 05 de abril. 2022.

SIMÕES, A. O.; SILVA, H. A.; METELO, K. C. C.; SANTOS, S. A.; NASCIMENTO, V. E. N. **Análise morfométrica da bacia do rio Cuiabá como subsidio a gestão de bacias hidrográficas**. GPA de ciências agrárias, biológicas e engenharias, Várzea Grande- Mato Grosso, repositório digital UNIVAG, pg 3, 2011. Disponível em: <https://www.repositoriodigital.univag.com.br/index.php/engambient/article/view/361>. Acesso em 10 ago. 2022.

TUCCI, C. E. M. **Hidrologia**: ciência e aplicação. 3.ed. Porto Alegre: ABRH, 2004.943 p.

TUCCI, Carlos E. M. et al. **Hidrologia**: Ciência e Aplicação. 4. ed, 1ª reimp. Porto Alegre: Editora da UFRGS/ABRH, 2009.

VILLELA, S. M., & MATTOS, A. **Hidrologia aplicada**. São Paulo: McGraw-Hill do Brasil, 1975.